## カタログ等資料中の旧社名の扱いについて

2010 年 4 月 1 日を以って NEC エレクトロニクス株式会社及び株式会社ルネサステクノロジ が合併し、両社の全ての事業が当社に承継されております。従いまして、本資料中には旧社 名での表記が残っておりますが、当社の資料として有効ですので、ご理解の程宜しくお願い 申し上げます。

ルネサスエレクトロニクス ホームページ(http://www.renesas.com)

2010 年 4 月 1 日 ルネサスエレクトロニクス株式会社

【発行】ルネサスエレクトロニクス株式会社(http://www.renesas.com)

【問い合わせ先】http://japan.renesas.com/inquiry

#### ご注意書き

- 1. 本資料に記載されている内容は本資料発行時点のものであり、予告なく変更することがあります。当社製品 のご購入およびご使用にあたりましては、事前に当社営業窓口で最新の情報をご確認いただきますとともに、 当社ホームページなどを通じて公開される情報に常にご注意ください。
- 2. 本資料に記載された当社製品および技術情報の使用に関連し発生した第三者の特許権、著作権その他の知的 財産権の侵害等に関し、当社は、一切その責任を負いません。当社は、本資料に基づき当社または第三者の 特許権、著作権その他の知的財産権を何ら許諾するものではありません。
- 3. 当社製品を改造、改変、複製等しないでください。
- 4. 本資料に記載された回路、ソフトウェアおよびこれらに関連する情報は、半導体製品の動作例、応用例を説 明するものです。お客様の機器の設計において、回路、ソフトウェアおよびこれらに関連する情報を使用す る場合には、お客様の責任において行ってください。これらの使用に起因しお客様または第三者に生じた損 害に関し、当社は、一切その責任を負いません。
- 5. 輸出に際しては、「外国為替及び外国貿易法」その他輸出関連法令を遵守し、かかる法令の定めるところに より必要な手続を行ってください。本資料に記載されている当社製品および技術を大量破壊兵器の開発等の 目的、軍事利用の目的その他軍事用途の目的で使用しないでください。また、当社製品および技術を国内外 の法令および規則により製造・使用・販売を禁止されている機器に使用することができません。
- 6. 本資料に記載されている情報は、正確を期すため慎重に作成したものですが、誤りがないことを保証するも のではありません。万一、本資料に記載されている情報の誤りに起因する損害がお客様に生じた場合におい ても、当社は、一切その責任を負いません。
- 7. 当社は、当社製品の品質水準を「標準水準」、「高品質水準」および「特定水準」に分類しております。また、 各品質水準は、以下に示す用途に製品が使われることを意図しておりますので、当社製品の品質水準をご確 認ください。お客様は、当社の文書による事前の承諾を得ることなく、「特定水準」に分類された用途に当 社製品を使用することができません。また、お客様は、当社の文書による事前の承諾を得ることなく、意図 されていない用途に当社製品を使用することができません。当社の文書による事前の承諾を得ることなく、 「特定水準」に分類された用途または意図されていない用途に当社製品を使用したことによりお客様または 第三者に生じた損害等に関し、当社は、一切その責任を負いません。なお、当社製品のデータ・シート、デ ータ・ブック等の資料で特に品質水準の表示がない場合は、標準水準製品であることを表します。
	- 標準水準: コンピュータ、OA 機器、通信機器、計測機器、AV 機器、家電、工作機械、パーソナル機器、 産業用ロボット
	- 高品質水準: 輸送機器(自動車、電車、船舶等)、交通用信号機器、防災・防犯装置、各種安全装置、生命 維持を目的として設計されていない医療機器(厚生労働省定義の管理医療機器に相当)
	- 特定水準: 航空機器、航空宇宙機器、海底中継機器、原子力制御システム、生命維持のための医療機器(生 命維持装置、人体に埋め込み使用するもの、治療行為(患部切り出し等)を行うもの、その他 直接人命に影響を与えるもの)(厚生労働省定義の高度管理医療機器に相当)またはシステム 等
- 8. 本資料に記載された当社製品のご使用につき、特に、最大定格、動作電源電圧範囲、放熱特性、実装条件そ の他諸条件につきましては、当社保証範囲内でご使用ください。当社保証範囲を超えて当社製品をご使用さ れた場合の故障および事故につきましては、当社は、一切その責任を負いません。
- 9. 当社は、当社製品の品質および信頼性の向上に努めておりますが、半導体製品はある確率で故障が発生した り、使用条件によっては誤動作したりする場合があります。また、当社製品は耐放射線設計については行っ ておりません。当社製品の故障または誤動作が生じた場合も、人身事故、火災事故、社会的損害などを生じ させないようお客様の責任において冗長設計、延焼対策設計、誤動作防止設計等の安全設計およびエージン グ処理等、機器またはシステムとしての出荷保証をお願いいたします。特に、マイコンソフトウェアは、単 独での検証は困難なため、お客様が製造された最終の機器・システムとしての安全検証をお願いいたします。
- 10. 当社製品の環境適合性等、詳細につきましては製品個別に必ず当社営業窓口までお問合せください。ご使用 に際しては、特定の物質の含有・使用を規制する RoHS 指令等、適用される環境関連法令を十分調査のうえ、 かかる法令に適合するようご使用ください。お客様がかかる法令を遵守しないことにより生じた損害に関し て、当社は、一切その責任を負いません。
- 11. 本資料の全部または一部を当社の文書による事前の承諾を得ることなく転載または複製することを固くお 断りいたします。
- 12. 本資料に関する詳細についてのお問い合わせその他お気付きの点等がございましたら当社営業窓口までご 照会ください。
- 注1. 本資料において使用されている「当社」とは、ルネサスエレクトロニクス株式会社およびルネサスエレク トロニクス株式会社がその総株主の議決権の過半数を直接または間接に保有する会社をいいます。
- 注 2. 本資料において使用されている「当社製品」とは、注 1 において定義された当社の開発、製造製品をいい ます。

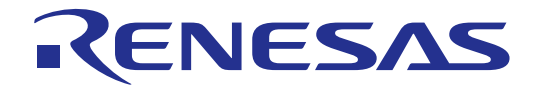

## HEW Tcl/Tk

アプリケーションノート

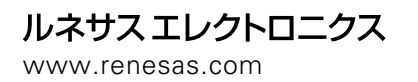

Rev.1.00 2003.10

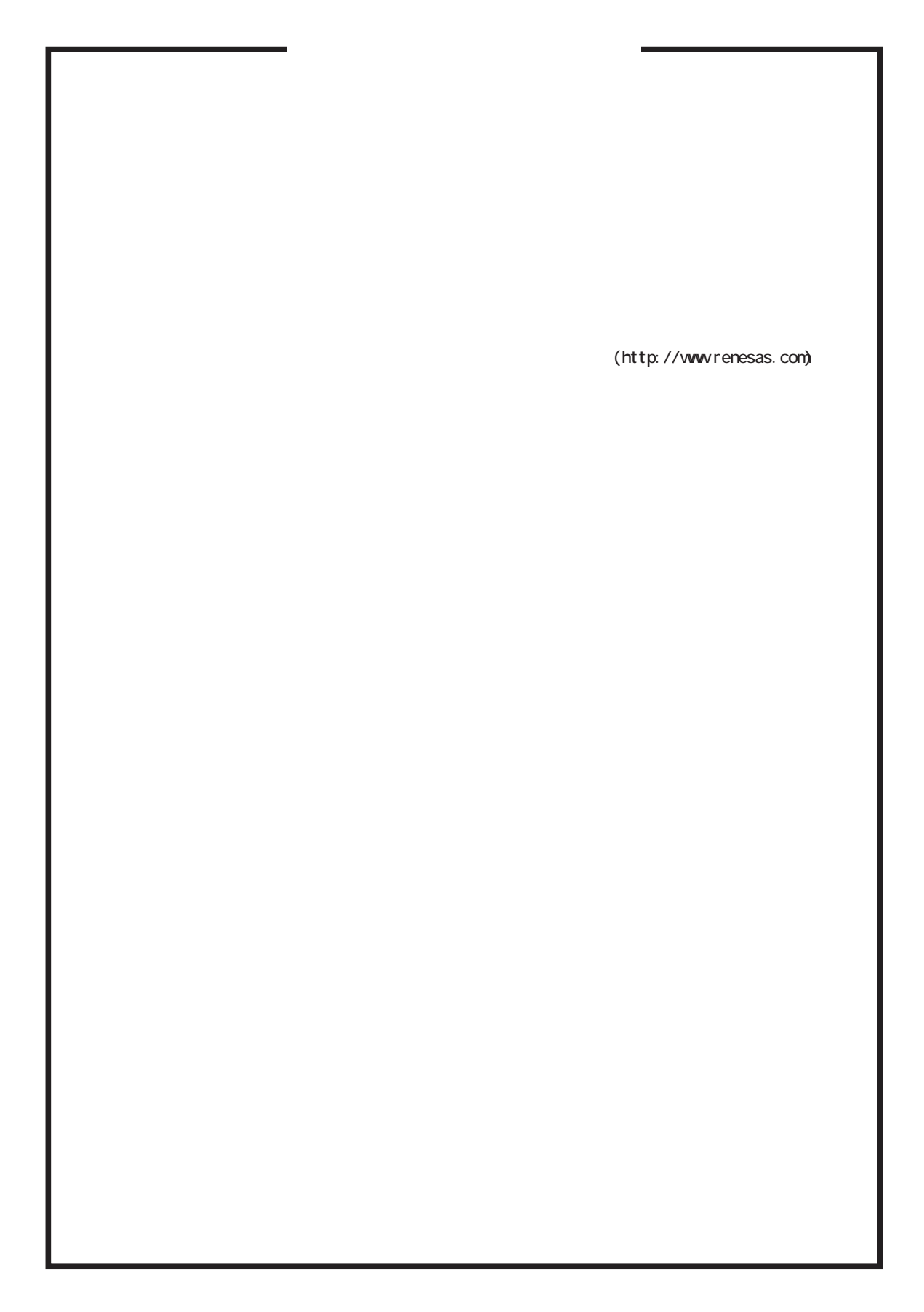

# HEW Tcl/Tk アプリケーションノート

Rev.1.0

## 目次

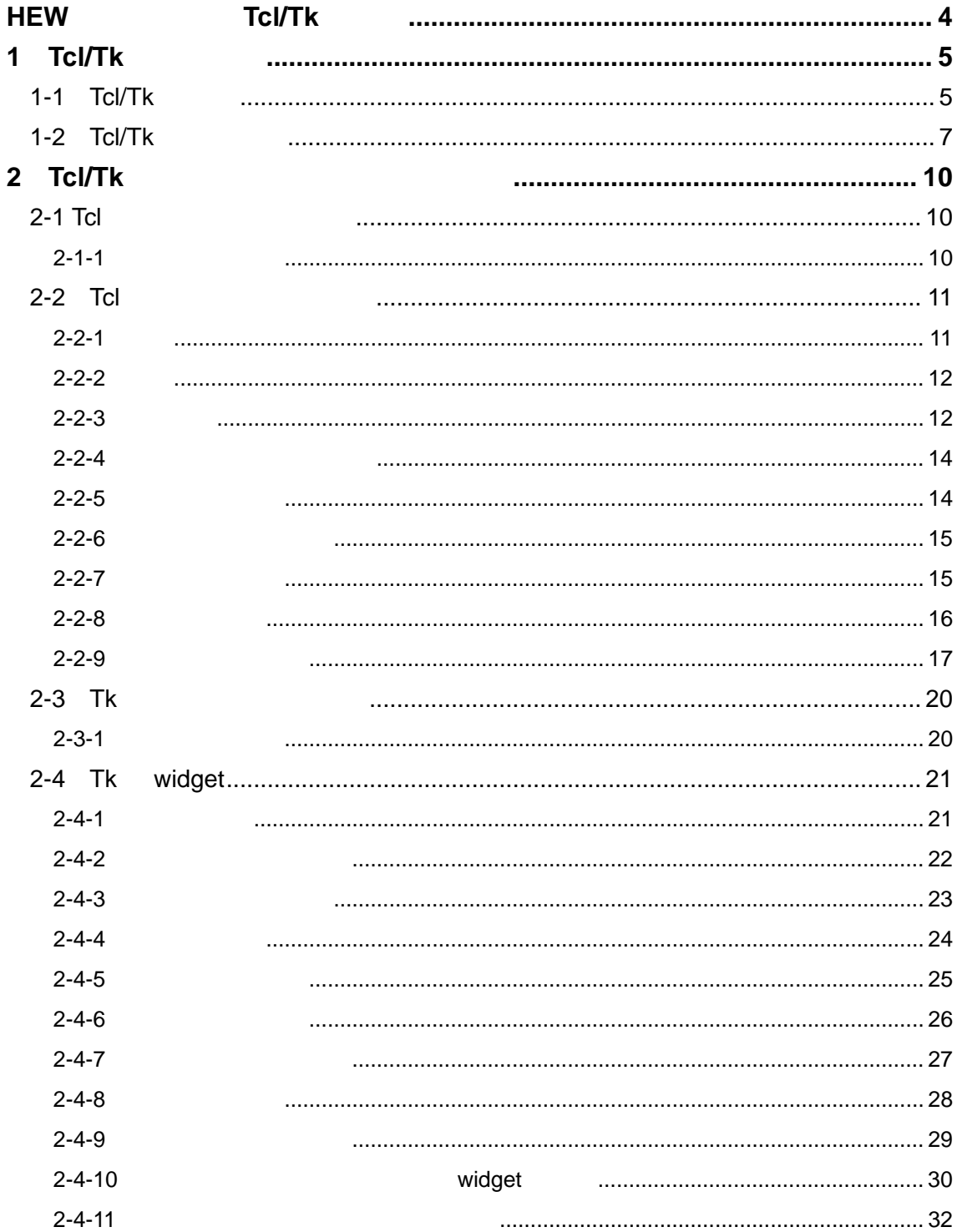

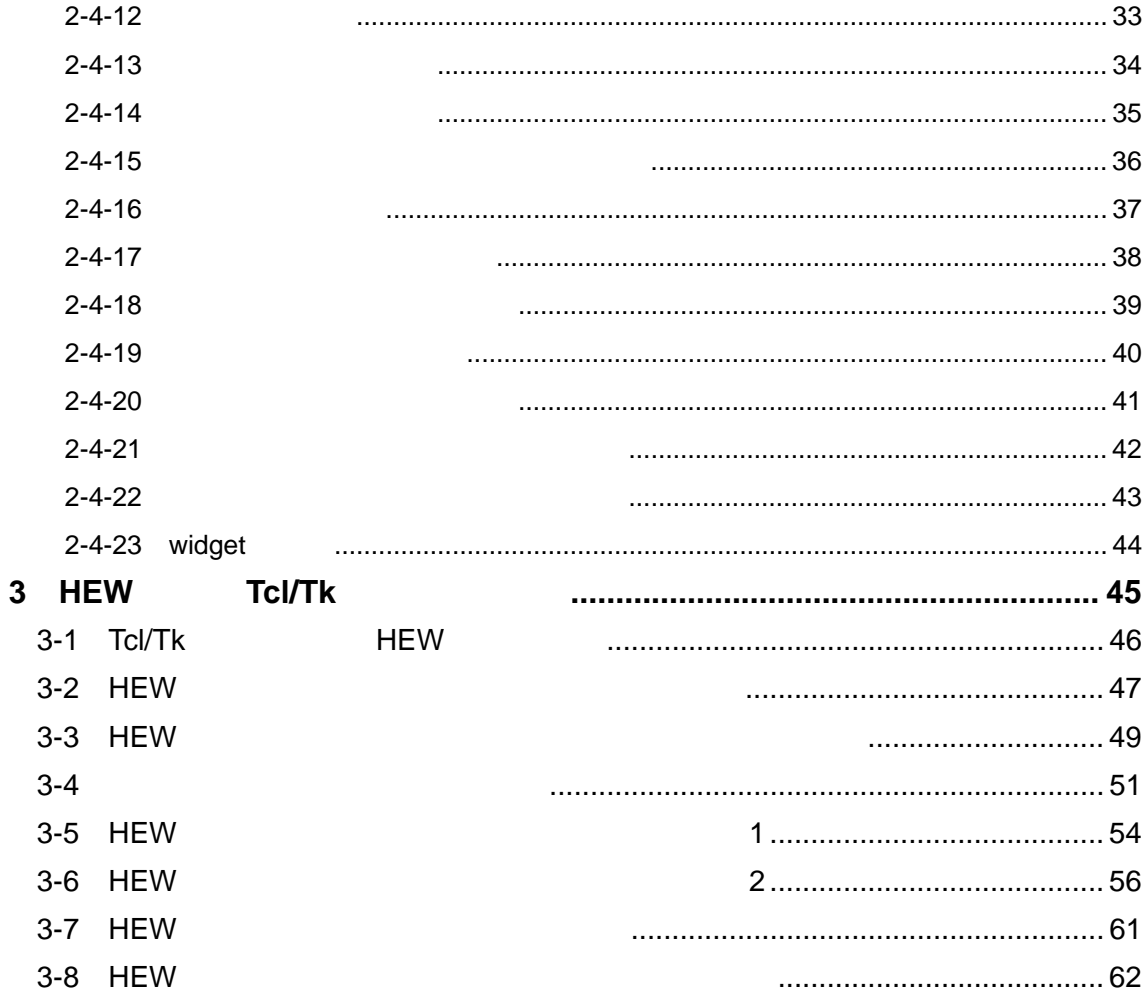

## **HEW** 機能における **Tcl/Tk** の概要

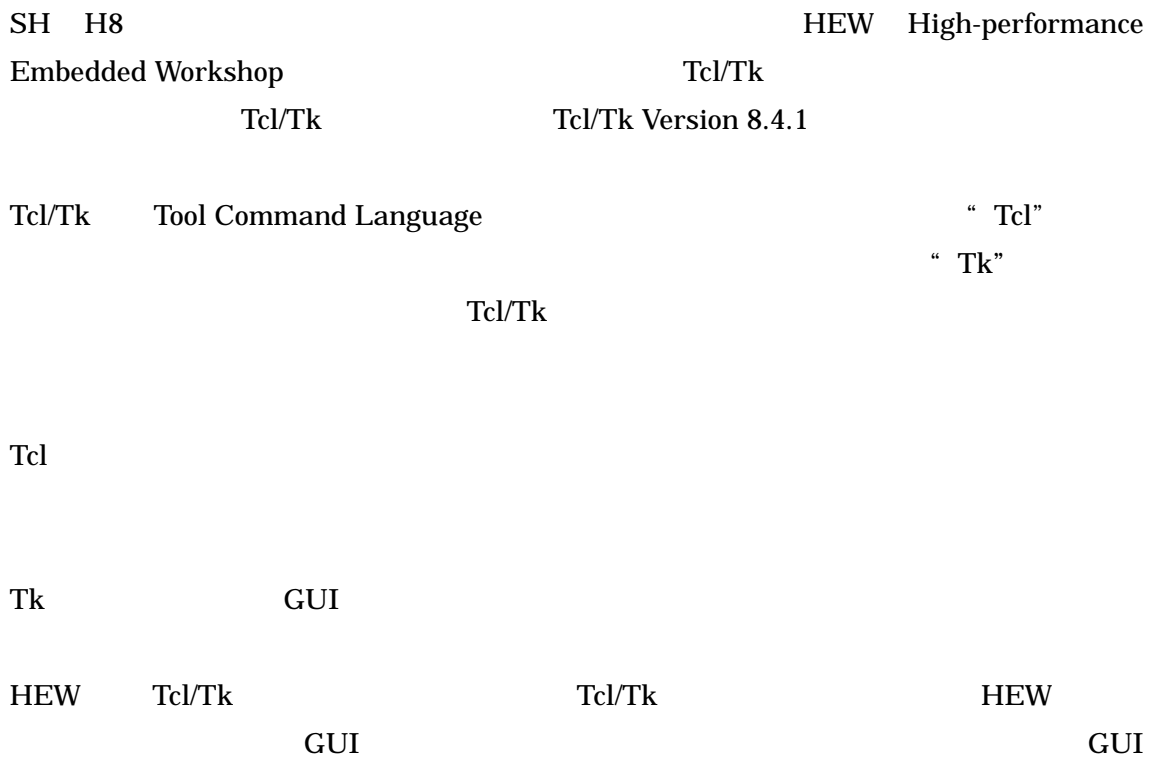

## **1**、**Tcl/Tk** の使用方法

## **1-1**、**Tcl/Tk** の起動

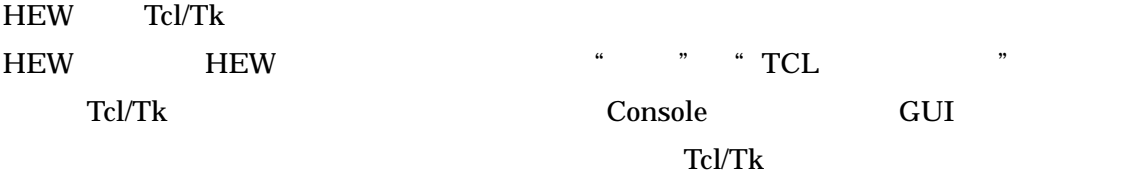

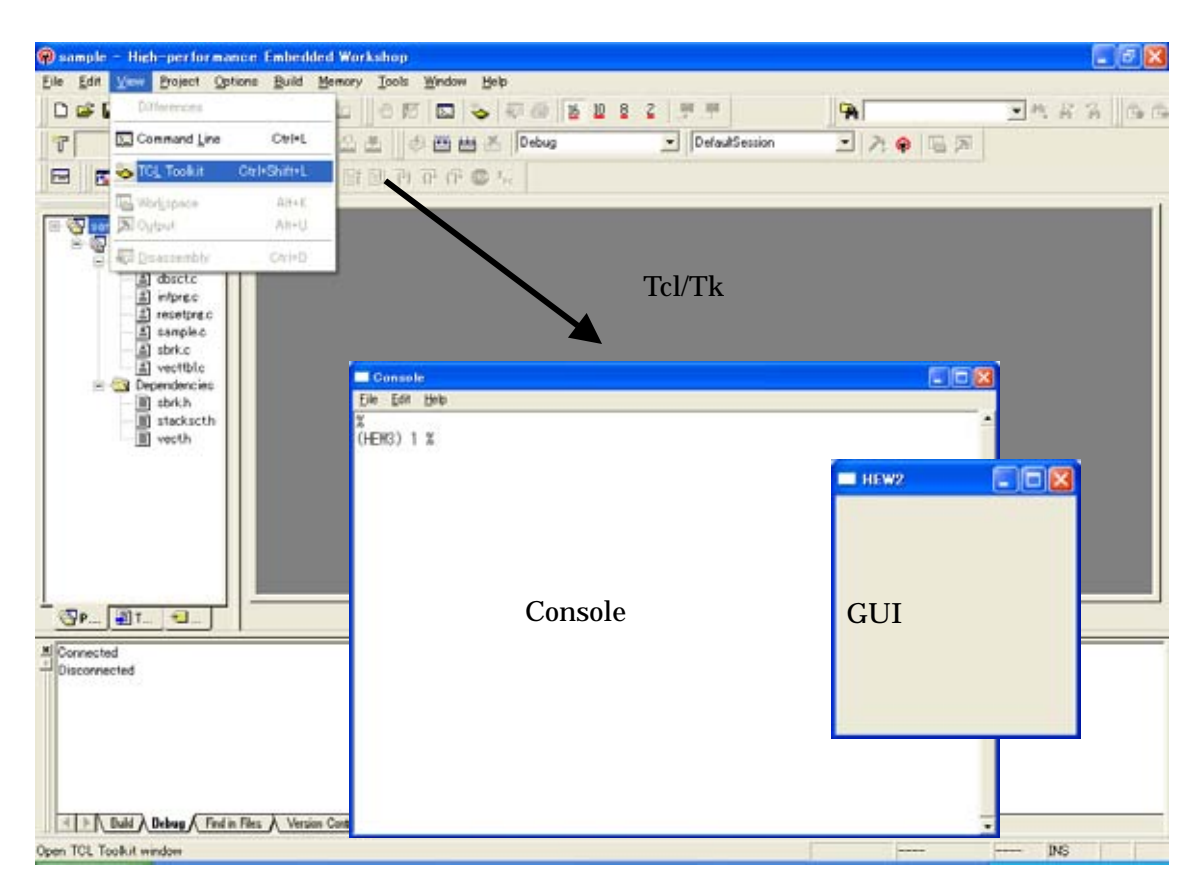

Tcl/Tk

Console Console Tcl/Tk 2000 Tcl/Tk

**GUI** 

Console **The Console Toplevel HEW Toplevel** 

ウィンドウをご用意しています。また、本ウィンドウ以外に新規に GUI ウィンドウを作成

## **1-2**、**Tcl/Tk** の実行方法

HEW Tcl/Tk

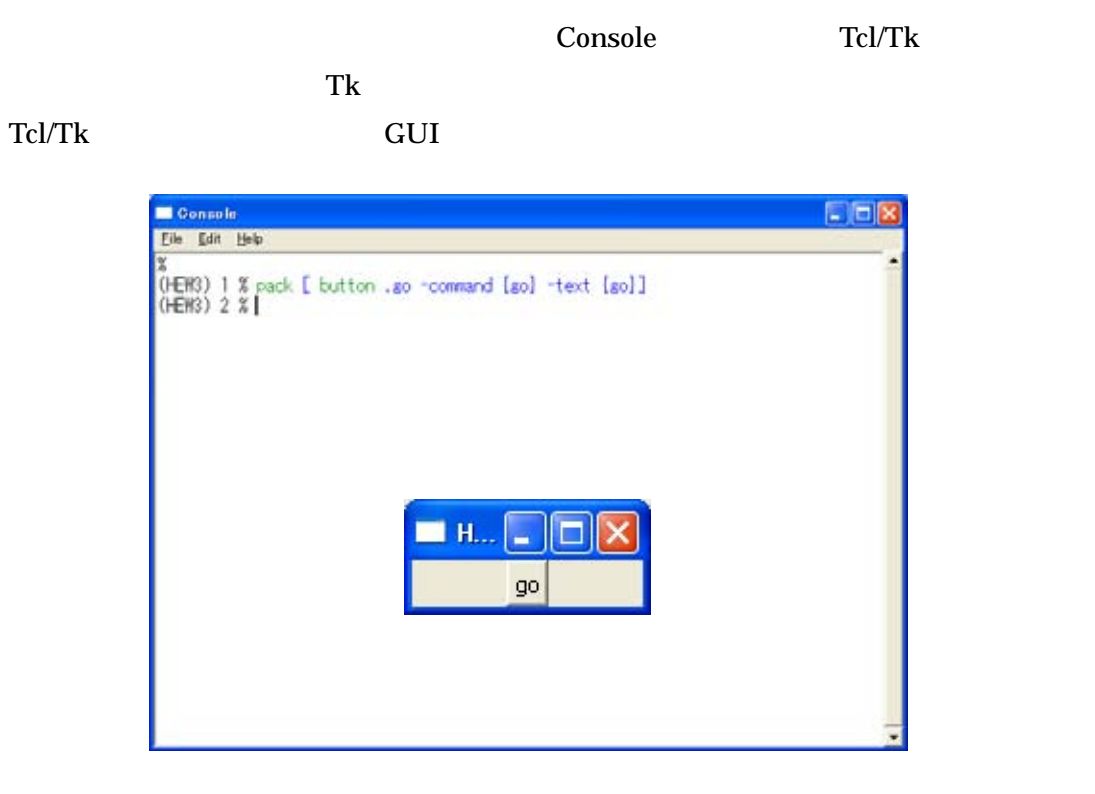

HEW "go"

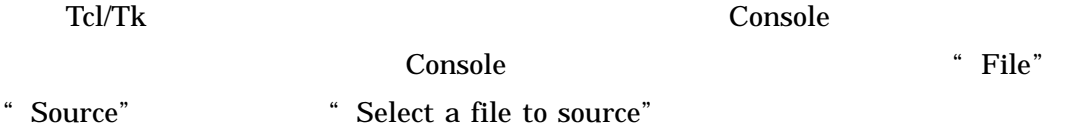

Tcl/Tk

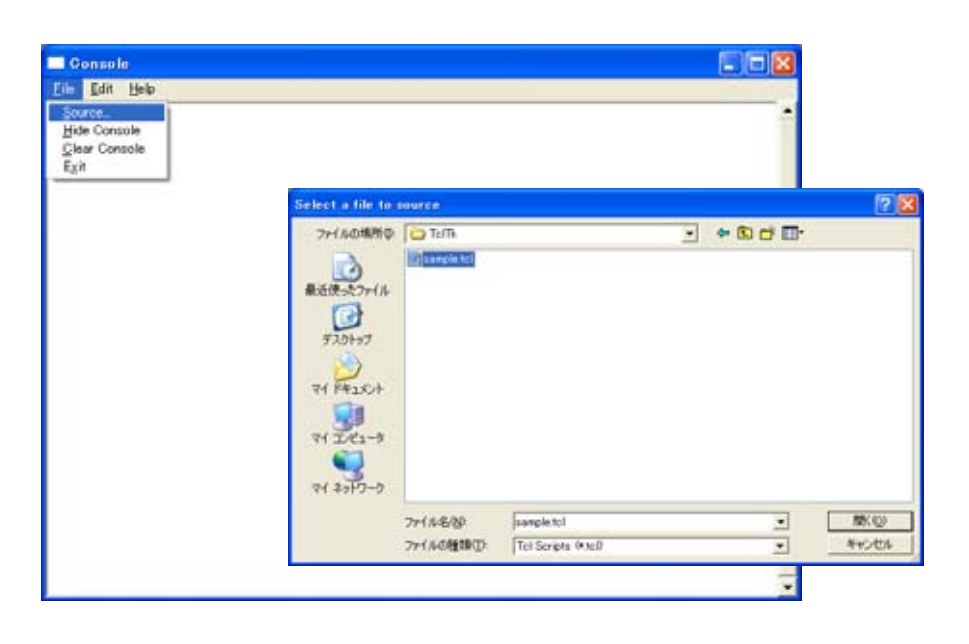

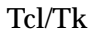

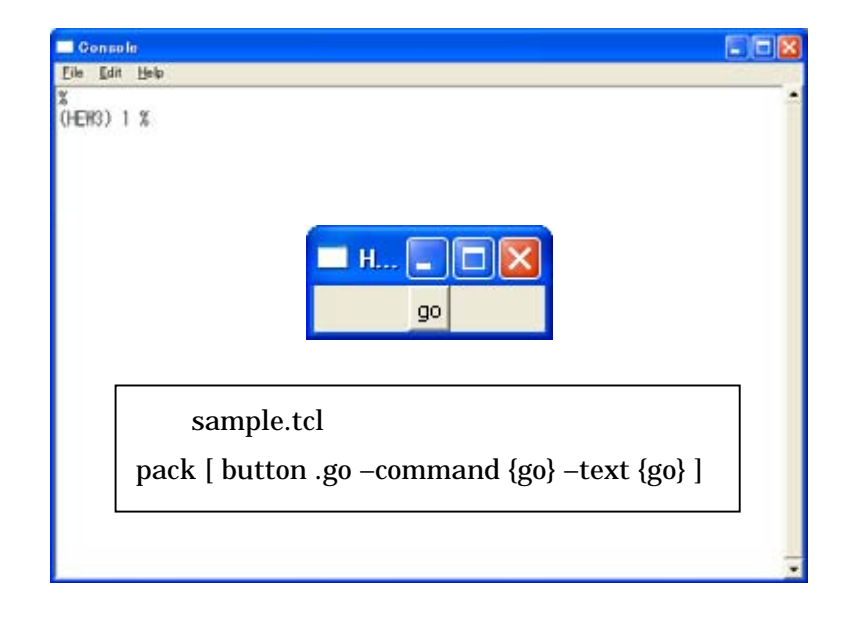

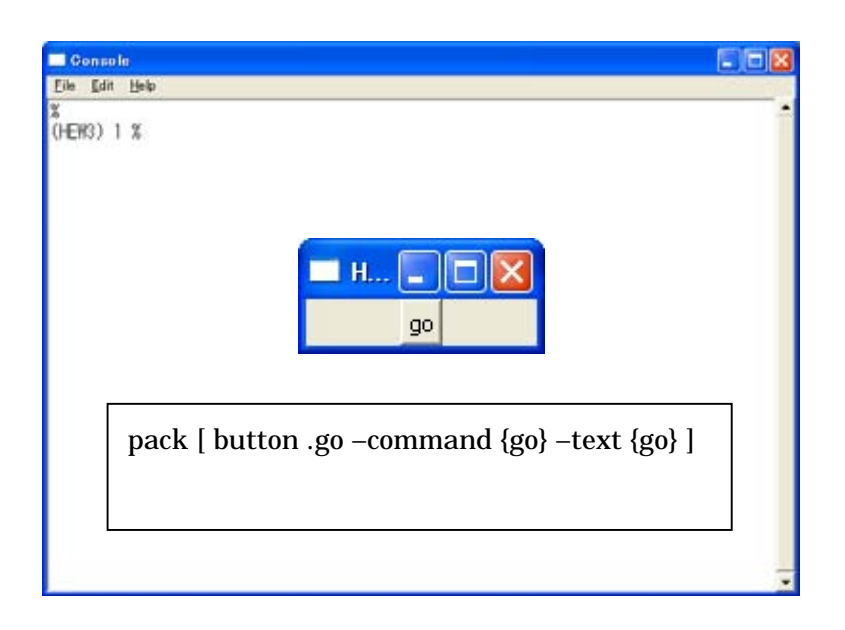

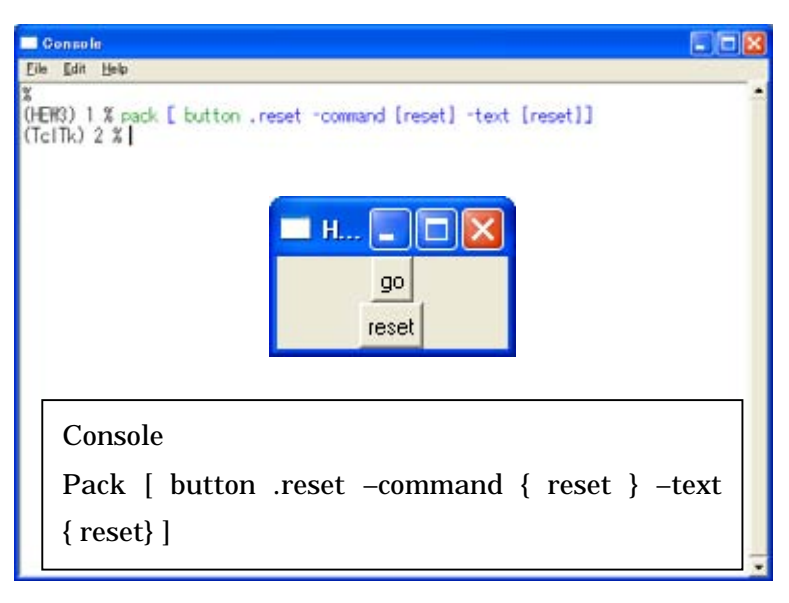

HEW "reset"

## **2**、**Tcl/Tk** の基本的なプログラミング方法

## **2-1 Tcl** のプログラミング方法

#### **2-1-1**、基本的な文法例

Tcl the transfer of the transfer of the transfer of the transfer of the transfer of the transfer of the transfer

Command Command Command

 $1:$ Command arg1 arg2 arg3 …

 $\mathbf{2}$  (;) Command arg1 arg2 arg3 …; Command arg1 arg2 arg3 …

 $#$ 

Command arg1 ¥ arg2 arg3…

Command arg1  $#$ 

Command Tcl

 $arg$ 

 $\rm \Psi$ 

## **2-2**、**Tcl** のビルドインコマンド

 $Tcl$ 

## **2-2-1**、変数

 $Tc$ l  $\alpha$ 

 $Tcl$ 

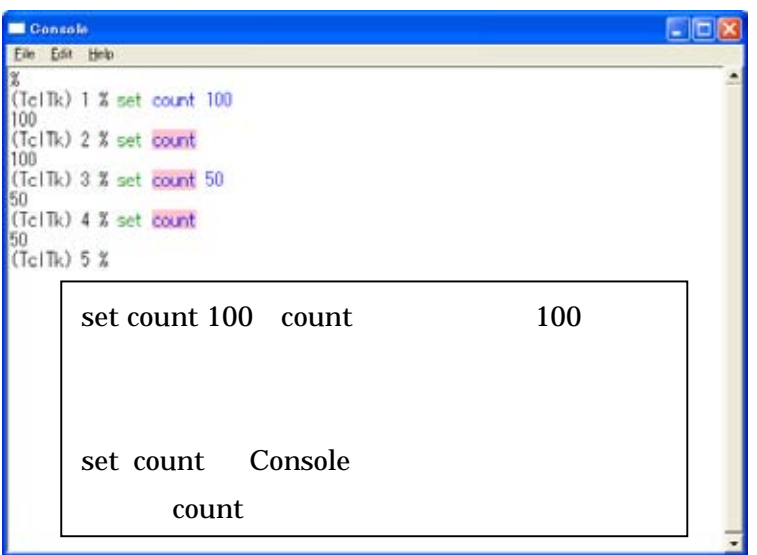

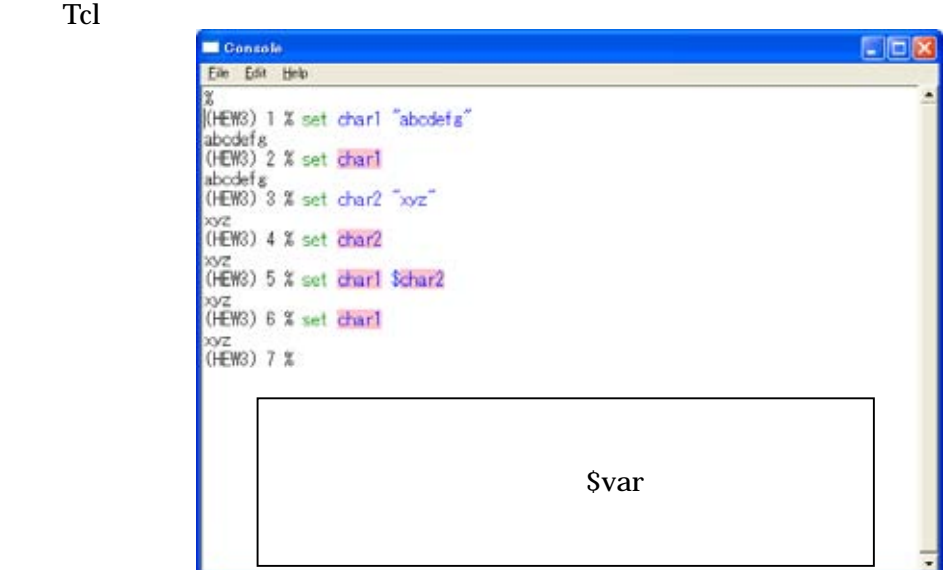

#### **2-2-2**、配列

 $Tcl$ 

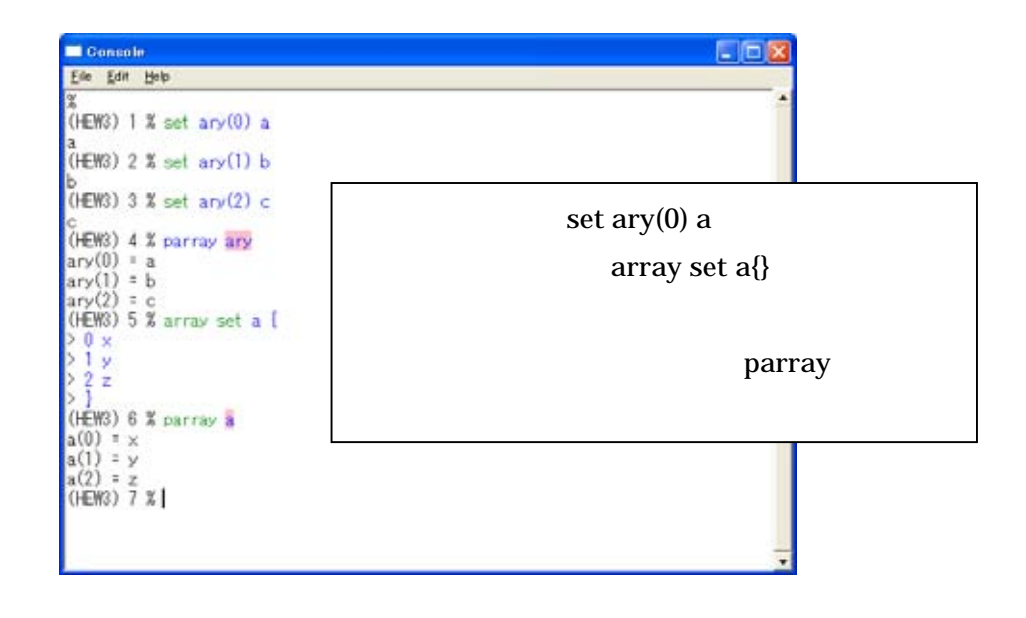

## **2-2-3**、算術演算

Tcl expr  $\alpha$ 

 $Tcl$ 

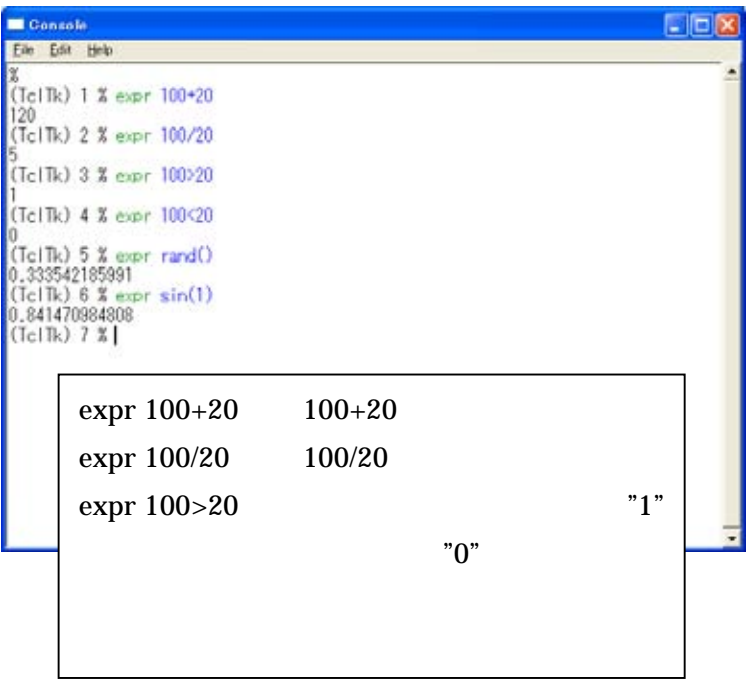

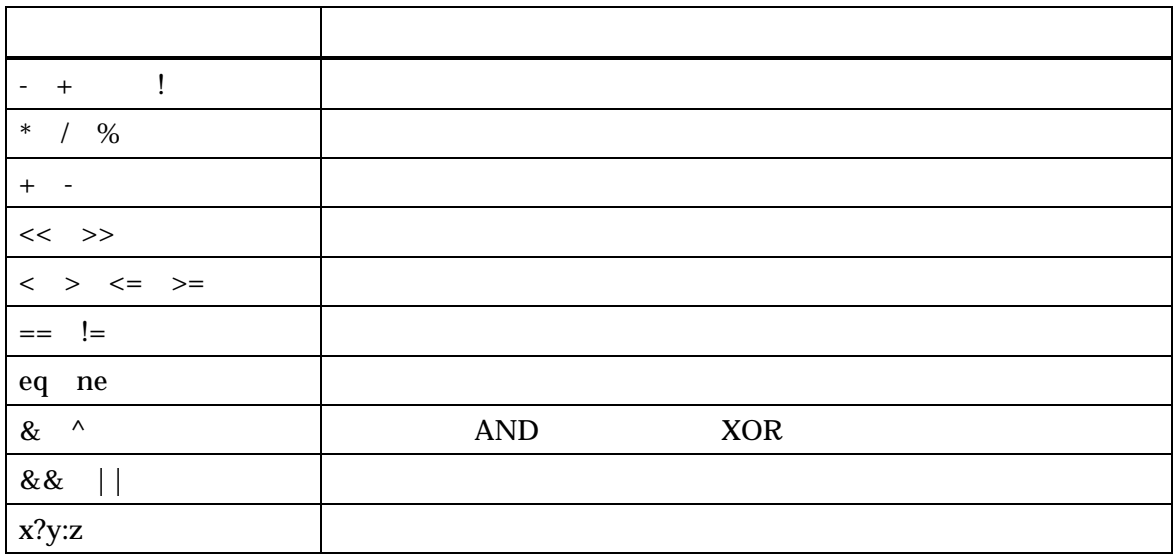

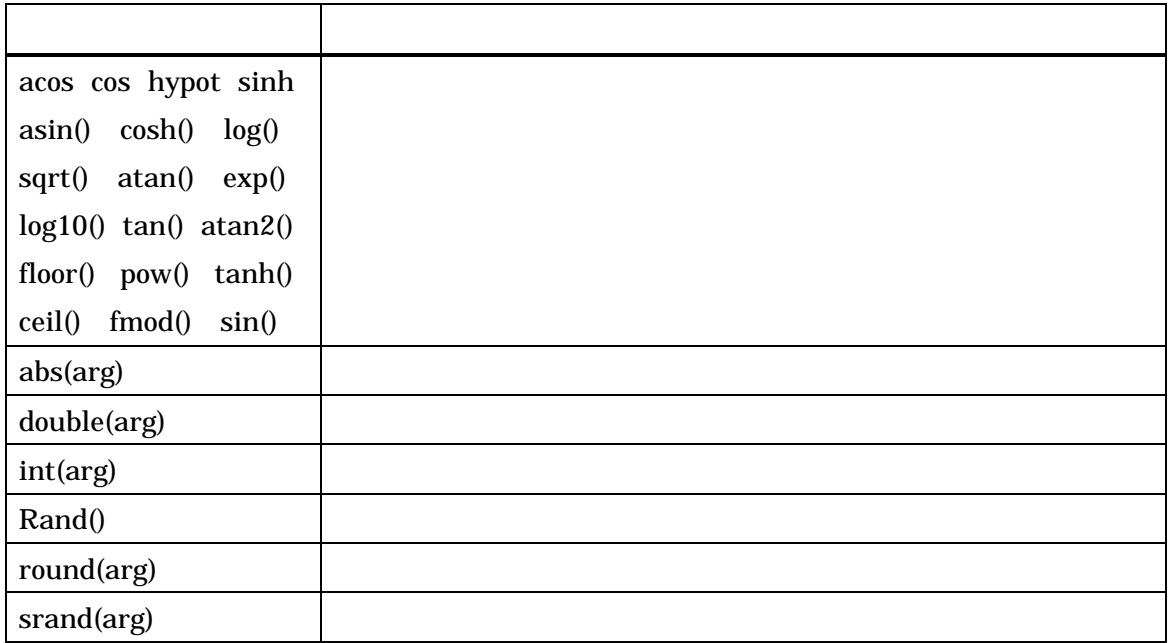

Tcl  $\alpha$ 

#### **2-2-4**、ダブルクォートと中括弧

Tcl  $\text{I}\text{I}\text{I}\text{I}\text{I}$   $\text{I}\text{I}\text{I}\text{I}$   $\text{I}\text{I}\text{I}\text{I}$   $\text{I}\text{I}\text{I}\text{I}$   $\text{I}\text{I}\text{I}\text{I}$   $\text{I}\text{I}\text{I}\text{I}$   $\text{I}\text{I}\text{I}\text{I}$   $\text{I}\text{I}\text{I}\text{I}$   $\text{I}\text{I}\text{I}\text{I}$   $\text{I}\text{I}\text{I}\text{I}$   $\text{I}\text{I}\text{I$ 

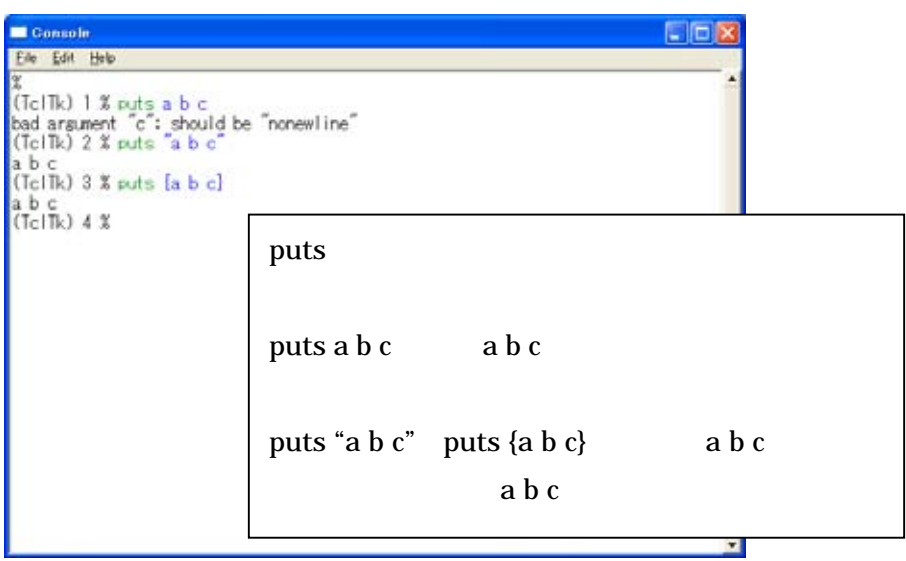

## **2-2-5**、コマンドの代入

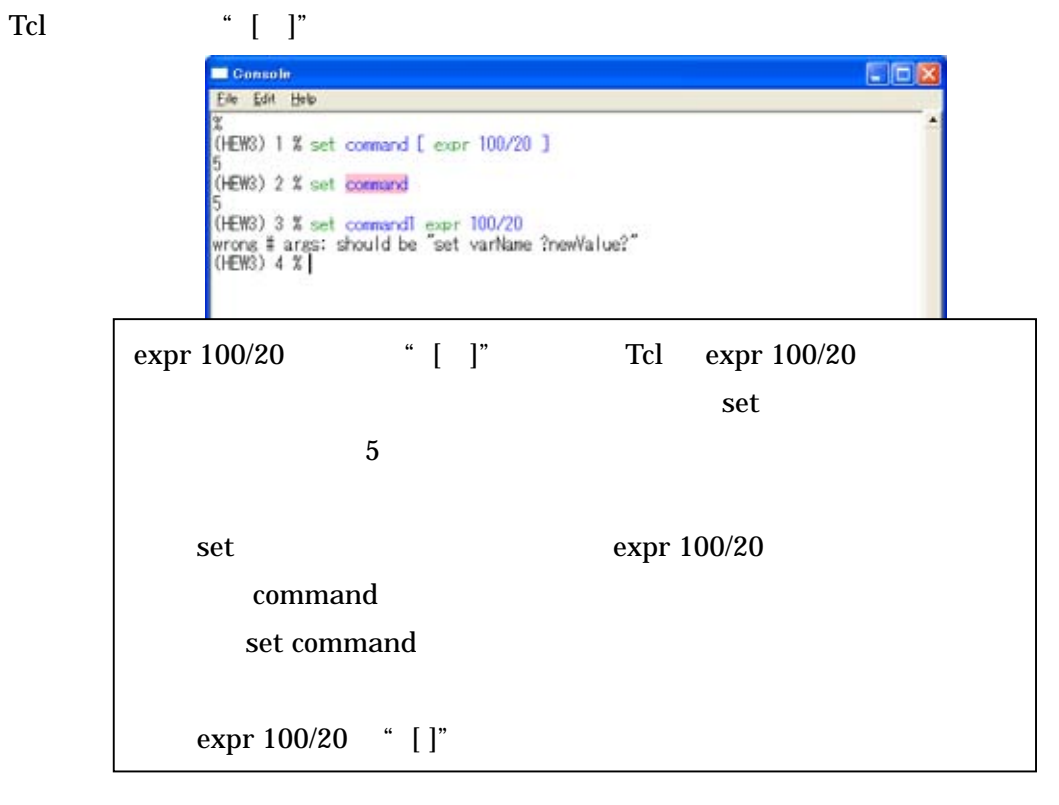

## **2-2-6**、入出力フォーマット

Tcl scan format

ANSI scanf printf  $\%$ 

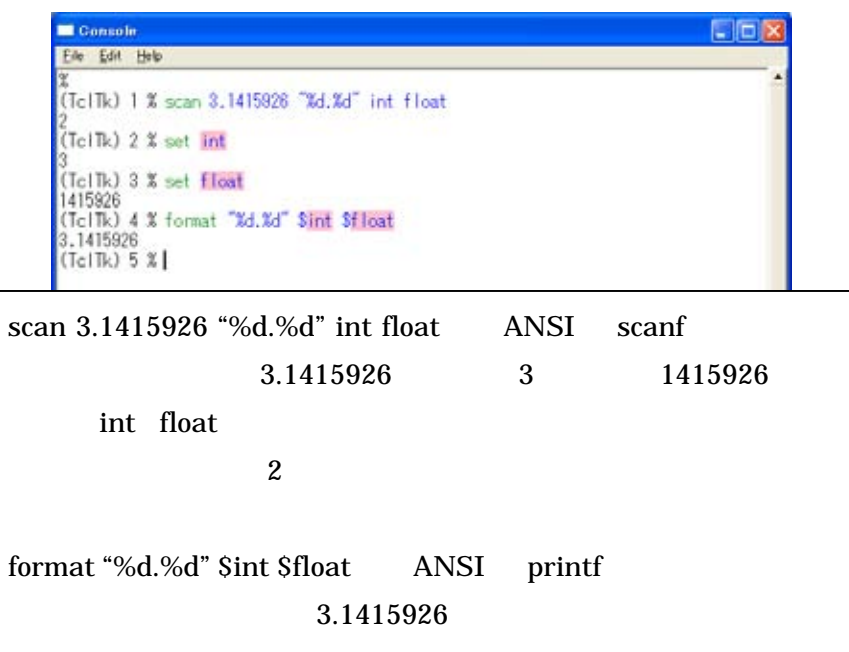

## **2-2-7**、コメントの記述

Tcl  $\alpha$   $^*$   $^*$   $^*$ 

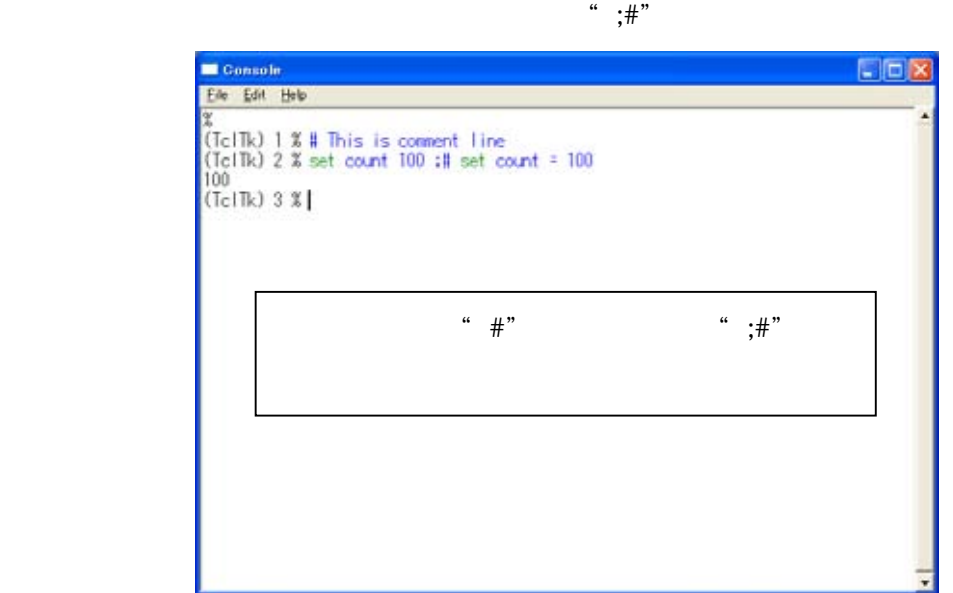

## **2-2-8**、プロシージャ

Tcl  $\bf C$ Tcl transfer that the Tcl of the Tcl of the Tcl of the Tcl of the Tcl of the Tcl of the Tcl of the Tcl of the Tcl of the Tcl of the Tcl of the Tcl of the Tcl of the Tcl of the Tcl of the Tcl of the Tcl of the Tcl of the Tc

proc  $0$ 

set count3 100 ;#外部変数として変数 count3 100 を代入します。 proc add{ count1 count2 }{  $;#$  count1 count2 global count3 ;#count3 を参照する為、global 定義が必要です。 return[ expr \$count1+\$count2+\$count3] **add** return add the return term and the return of  $\mathbb{Z}$ } add 200 300 ;#プロシージャ add を使用します。

add 200 300

600

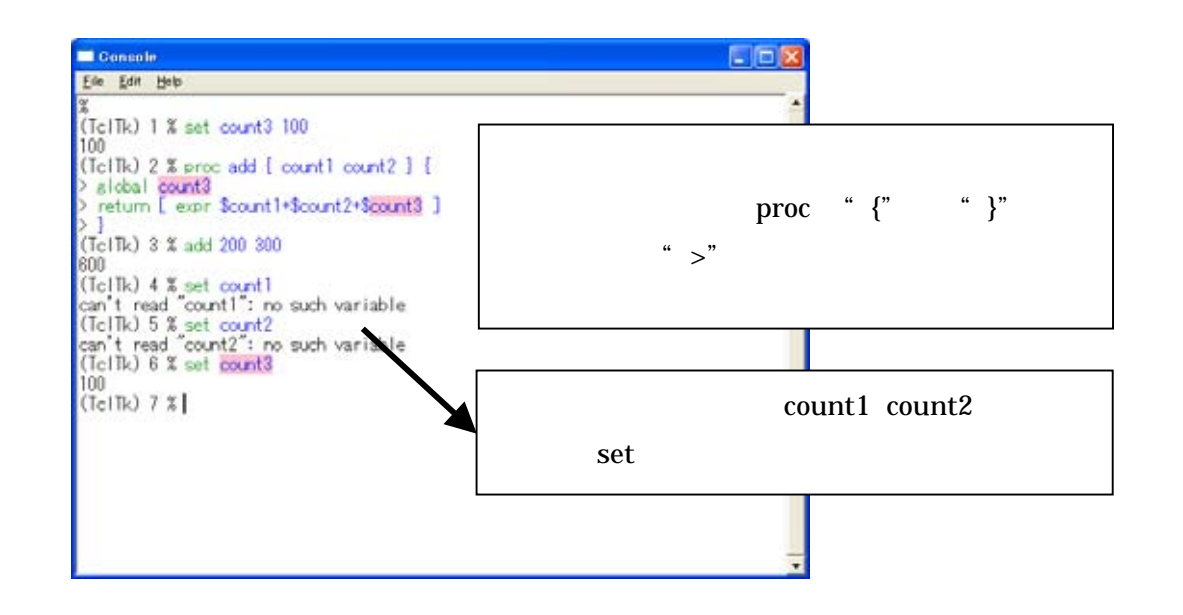

## **2-2-9**、制御構造コマンド

 $Tc$ l  $\alpha$ 

while for if if...else switch foreach

while

set i 0 while { \$i < 10 } { puts [ expr \$i+\$i ] incr i }

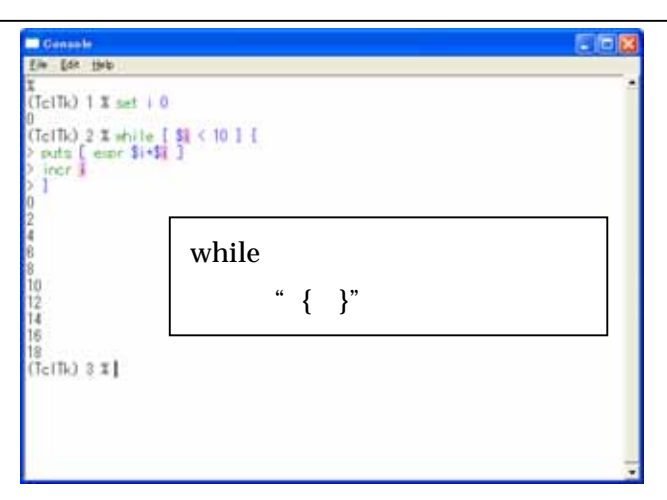

for

for { set i 0 } { \$i < 10 } { incr i } { puts [ expr \$i+\$i ] }

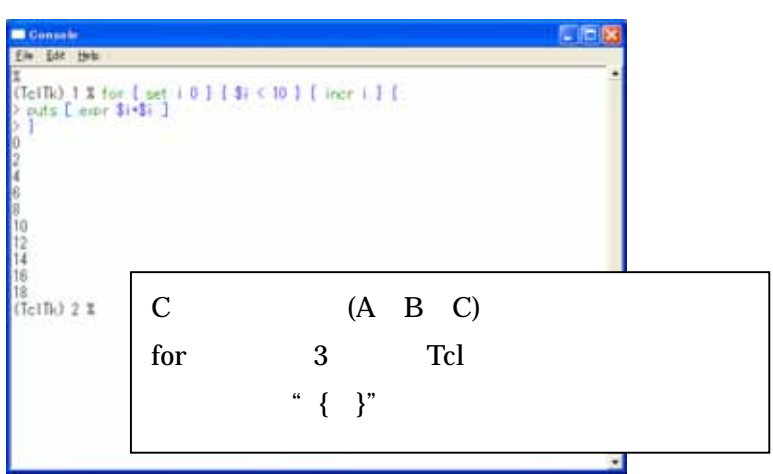

if…else

```
set val 1 
if { Sval == "0" } {
           puts 0 
} else { 
           puts 1
```
}

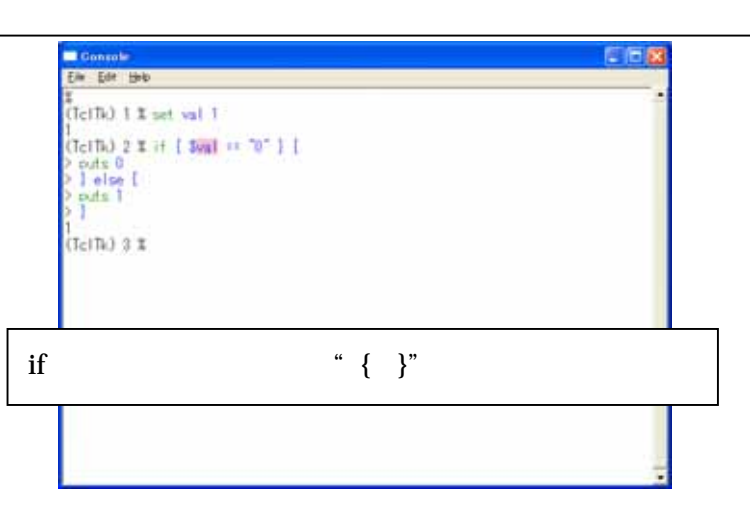

switch

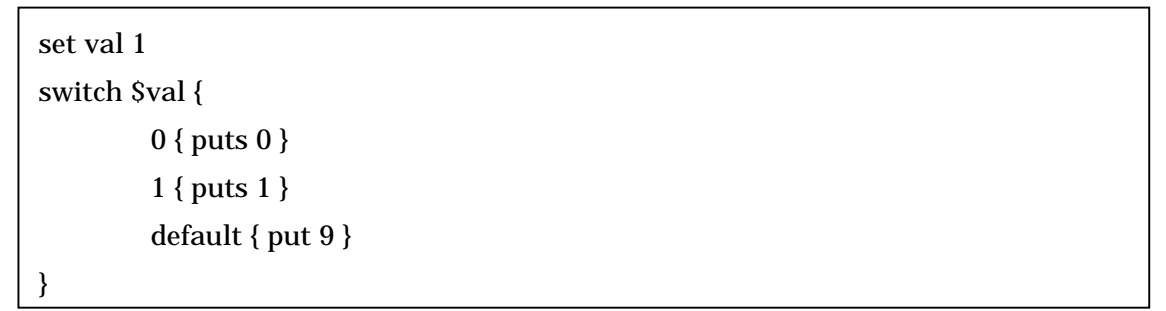

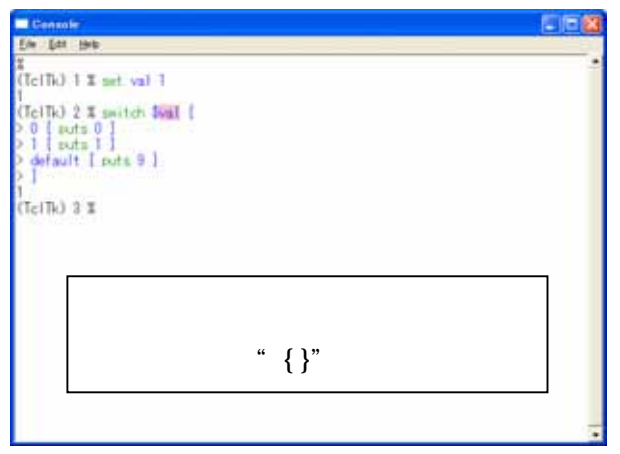

foreach

```
foreach i { 1 2 3 4 5 } { 
           puts $i 
}
```
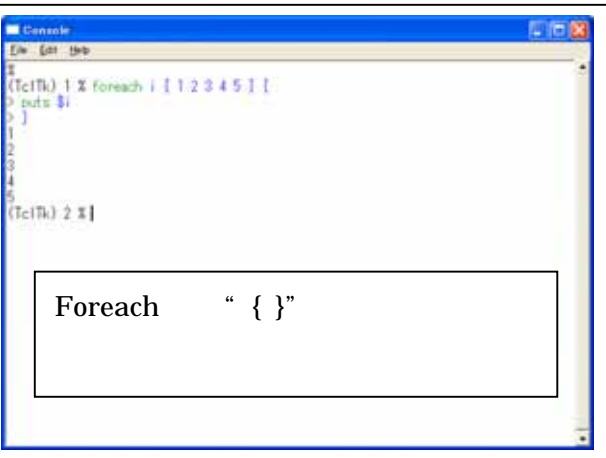

while for foreach continue break

```
for { set i 0 } { {\S}i < 10 } { incr i } {
         if { Si == "5" }{
                  break ;#break
          } 
         puts $i 
}
```
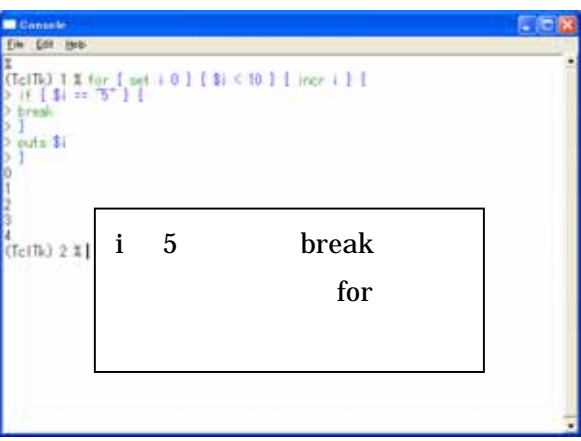

## **2-3**、**Tk** のプログラミング方法

## **2-3-1**、基本的な文法例

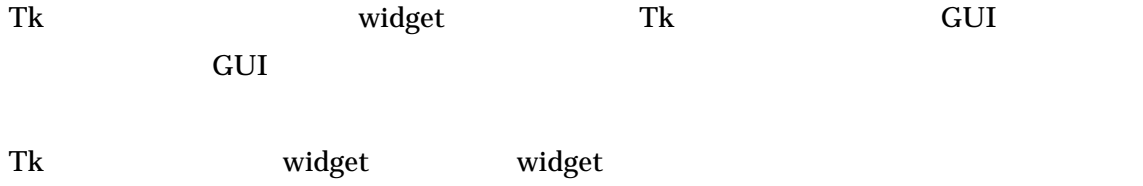

widget .path -option1 -option2 -option3 ...

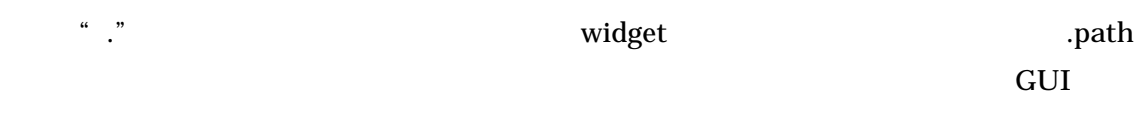

pack .path

widget examples pack and GUI  $\sim$ 

 $GUI$ 

 ${\rm Trk}$  widget widget widget example widget example  ${\rm wt}$ 

## **2-4**、**Tk** の **widget**

#### **2-4-1** ボタンの作成

Tk button  $\mathbb{R}$ 

button .test –text test –command {puts "Well come!"} pack .test

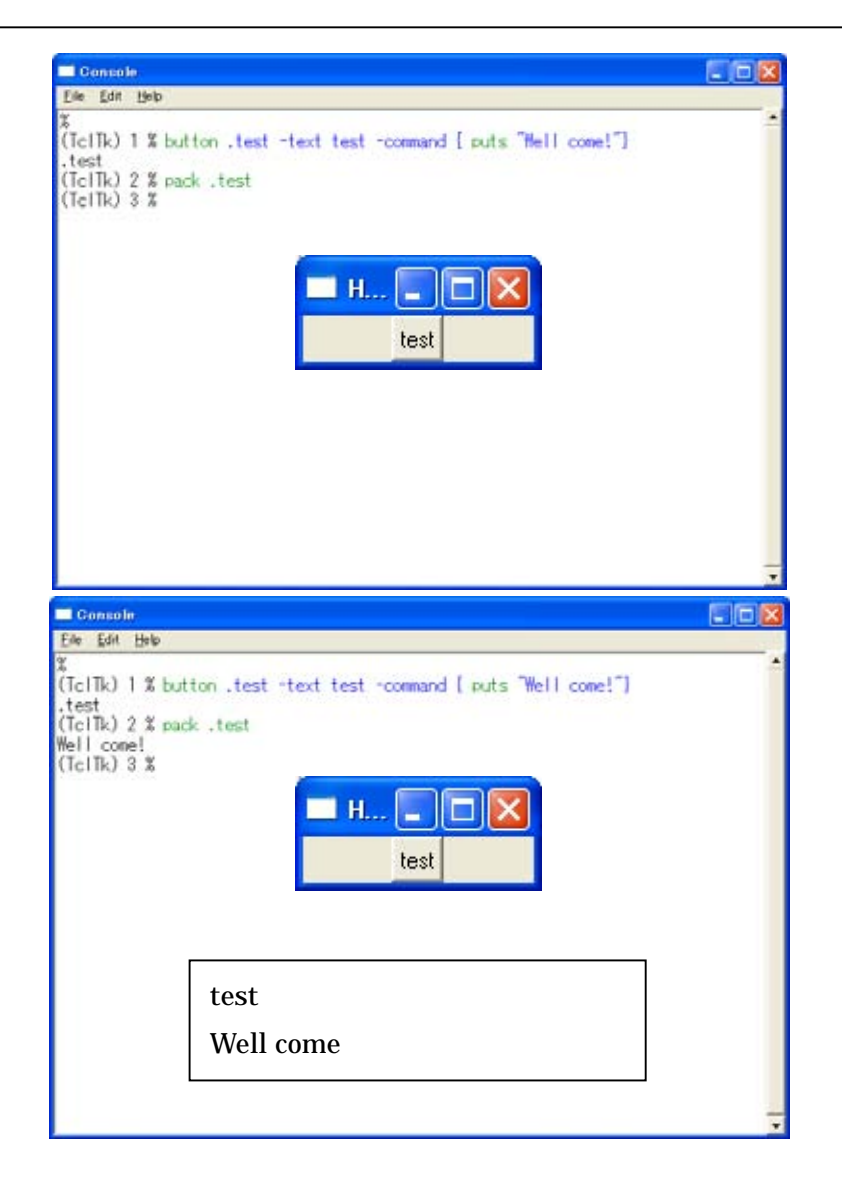

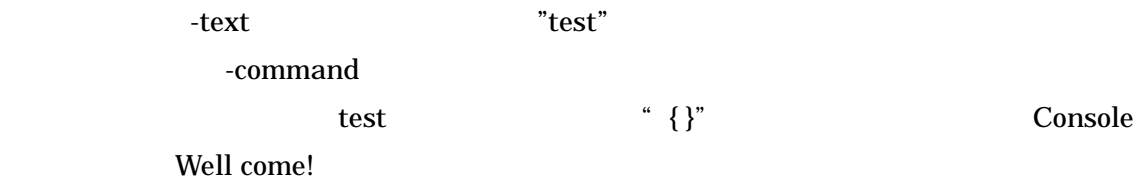

### **2-4-2**、チェックボタンの作成

Tk checkbutton

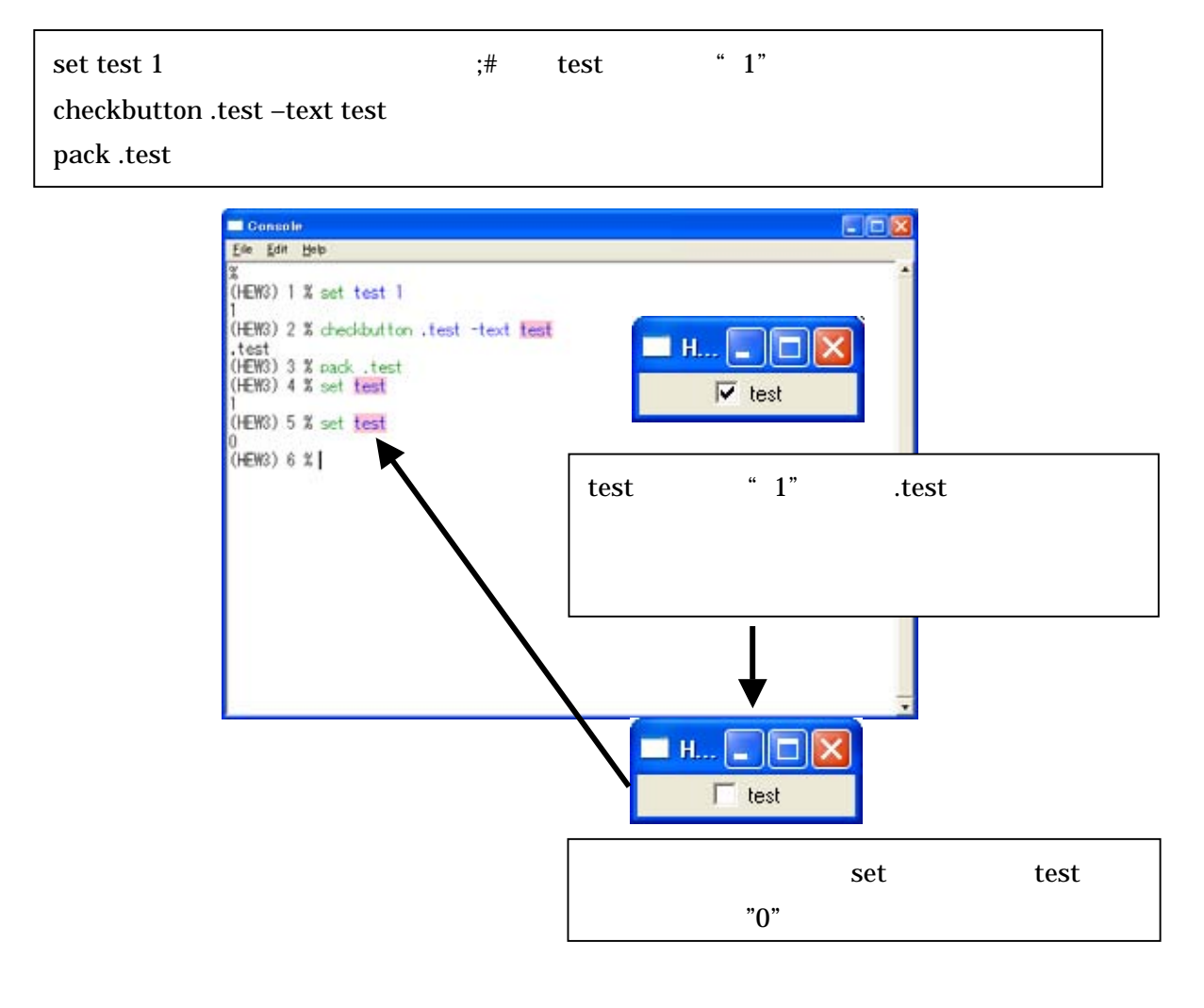

text the set  $\mathfrak{t}$  test that  $\mathfrak{t}$  test the set  $\mathfrak{t}$ 

test set 1 and 1 and 1 and 1 and 1 and 1 and 1 and 1 and 1 and 1 and 1 and 1 and 1 and 1 and 1 and 1

#### **2-4-3**、ラジオボタンの作成

Tk radiobutton

set select test1 ;#test1 radiobutton .test1 –text test1 –variable select –valu test1 radiobutton .test2 –text test2 –variable select –vale test2 pack .test1 pack .test2

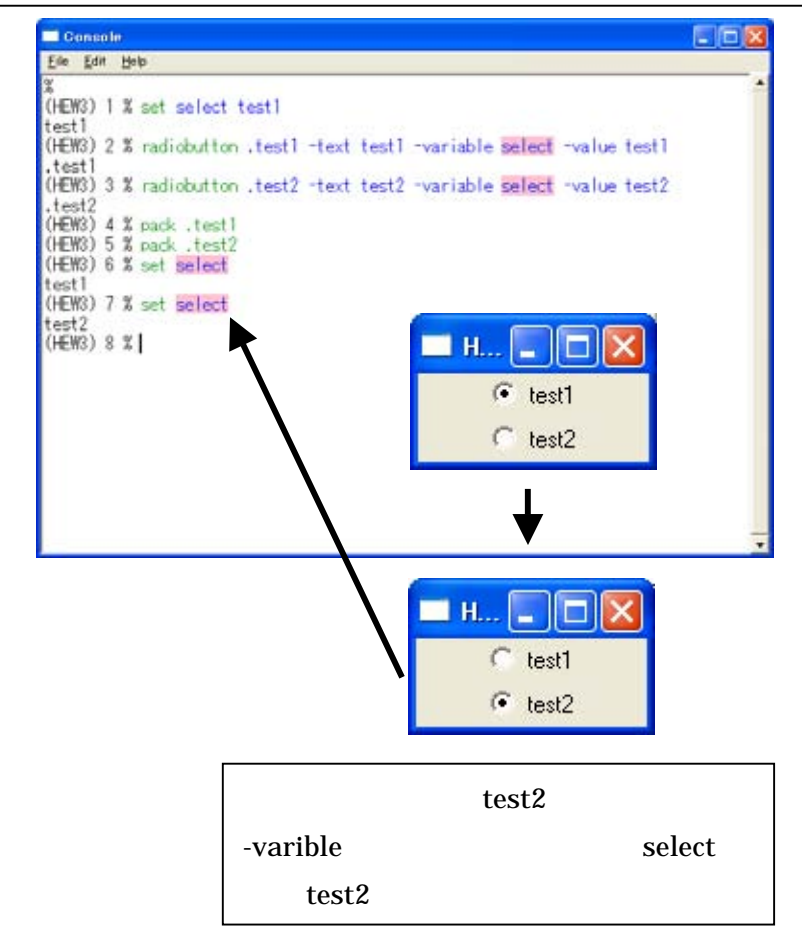

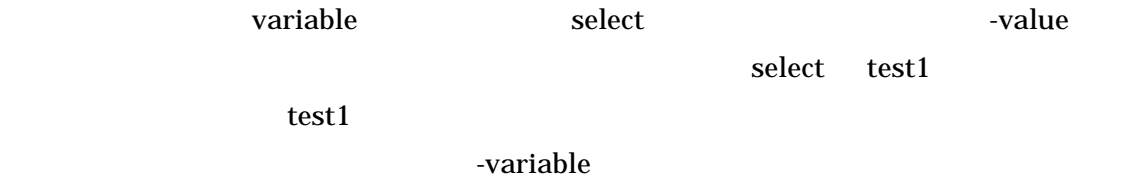

#### **2-4-4**、ラベルの作成

Tk label GUI コマンド

label .text –text "Well come!" pack .text

set text "Good bye!" label .text\_var –textvariable text pack .text\_var

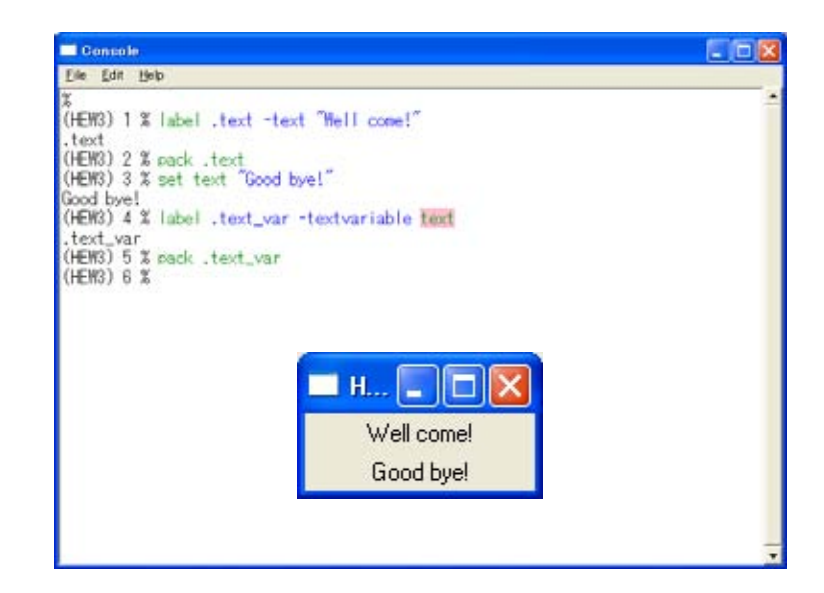

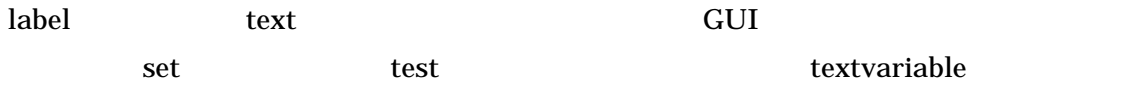

#### **2-4-5**、メッセージの作成

Tk message

message .message –justify left –text "The message of two or more lines can be displayed by using the message command of Tk." pack .message

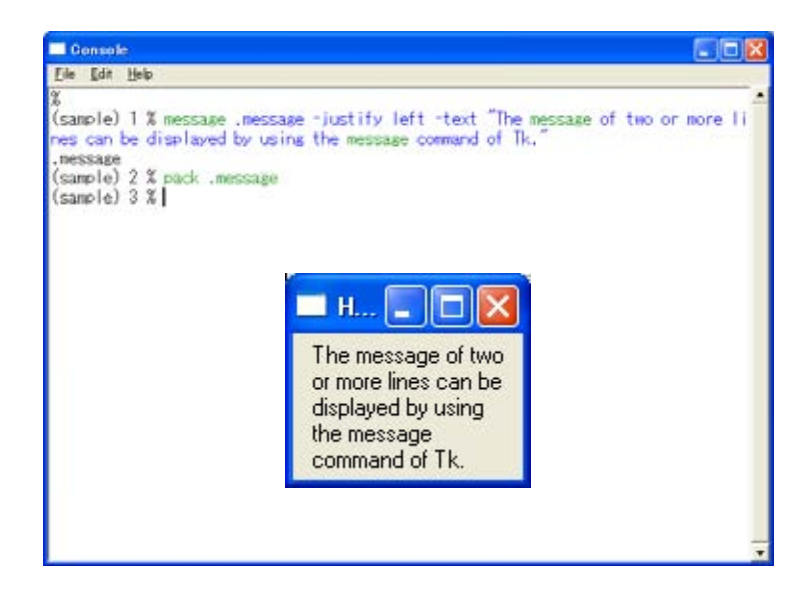

label コマンドでは、message コマンドでは、message コマンドではない。

 $\cdot \cdot \cdot \cdot \cdot \cdot$ 

#### **2-4-6**、エントリーの作成

Tk entry 2007 and  $\frac{1}{2}$ 

set val {Well come!} entry .text –textvariable val pack .text

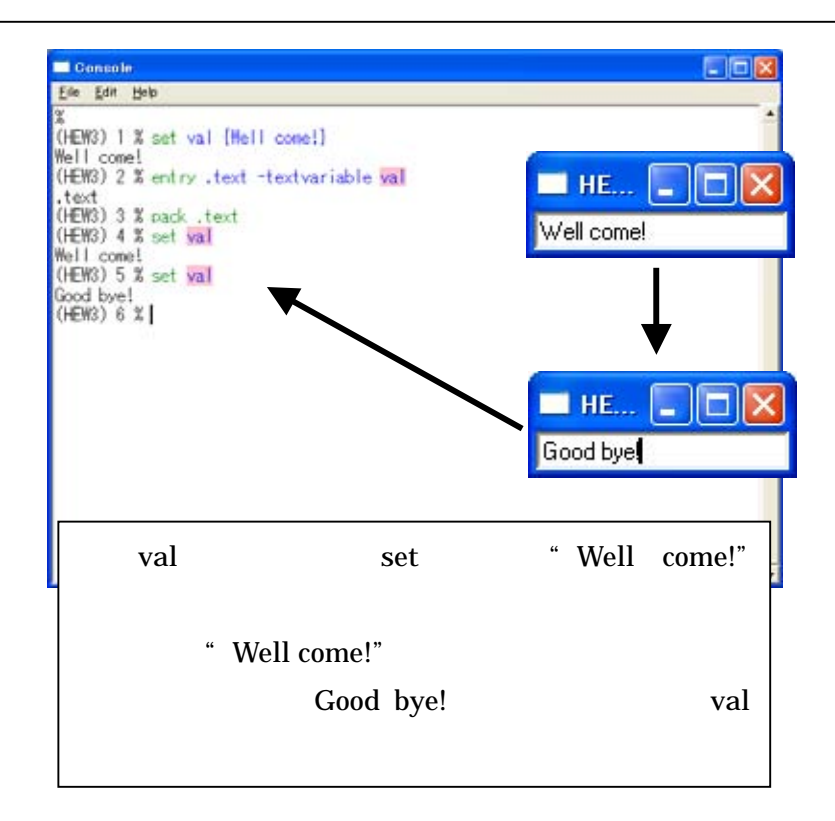

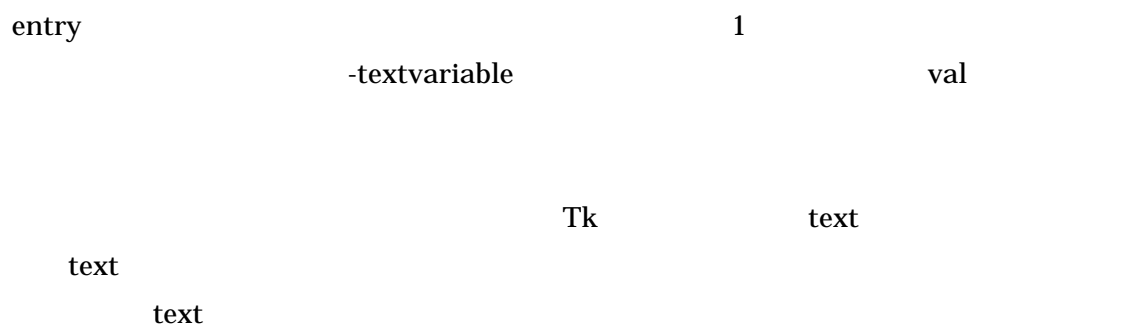

## **2-4-7**、スピンボックスの作成

Tk spinbox

spinbox .cnt –from 1 –to 10 –textvariable var –increment 1 –wrap yes pack .cnt

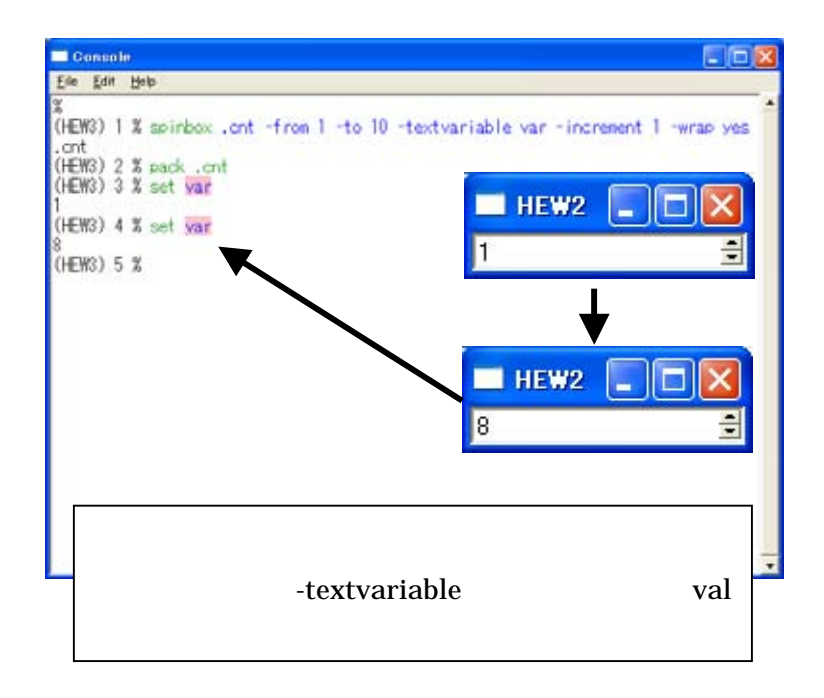

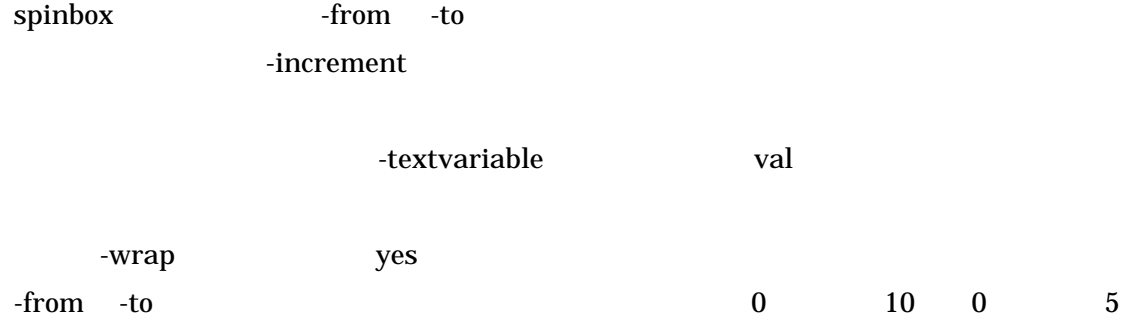

#### **2-4-8**、フレームの作成

 $Tk$  frame  $Tk$ 

frame .frame1 –bd 2 –width 100 –height 20 –relief raised pack .frame1 frame .frame2 –bd 2 –width 100 –height 20 –relief sunken pack .frame2 frame .frame3 –bd 2 –width 100 –height 20 –relief flat pack .frame3 frame .frame4 –bd 2 –width 100 –height 20 –relief ridge pack .frame4 frame .frame5 –bd2 –width 100 –height 20 –relief solid pack .frame5 frame .frame6 –bd2 –width 100 –height 20 –relief groove pack .frame6

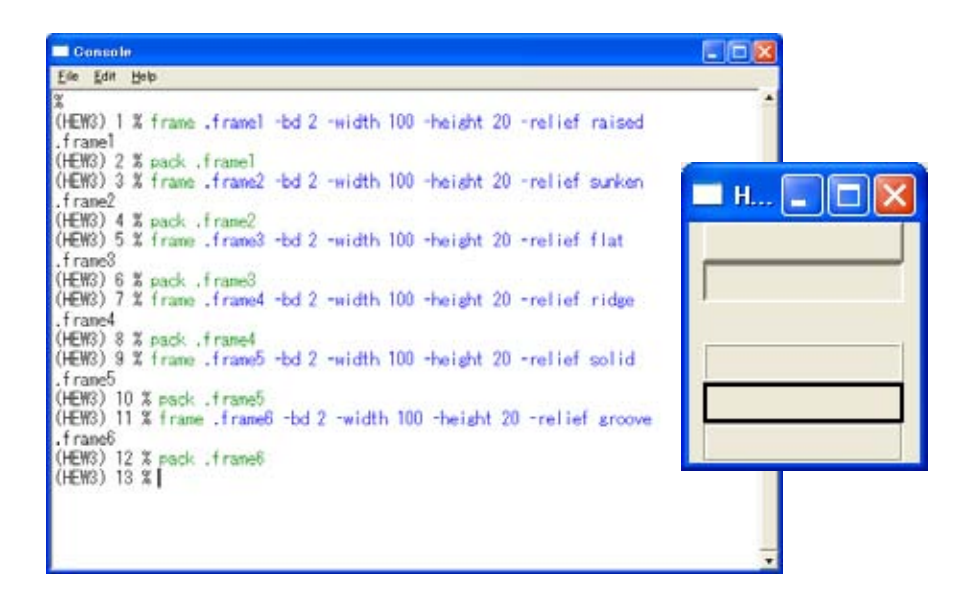

frame  $GUI$ 

 $\omega$  wideg  $\omega$ 

frame 3-width -height 3-width -height  $\sim$ 

-relief  $\overline{a}$ 

#### **2-4-9**、ラベルフレームの作成

Tk labelframe

labelframe .frame1 –text label1 –bd 2 –relief groove –width 100 –height 50 labelframe .frame2 –text label2 –bd 2 –relief solid –width 100 –height 50 pack .frame1 pack .frame2

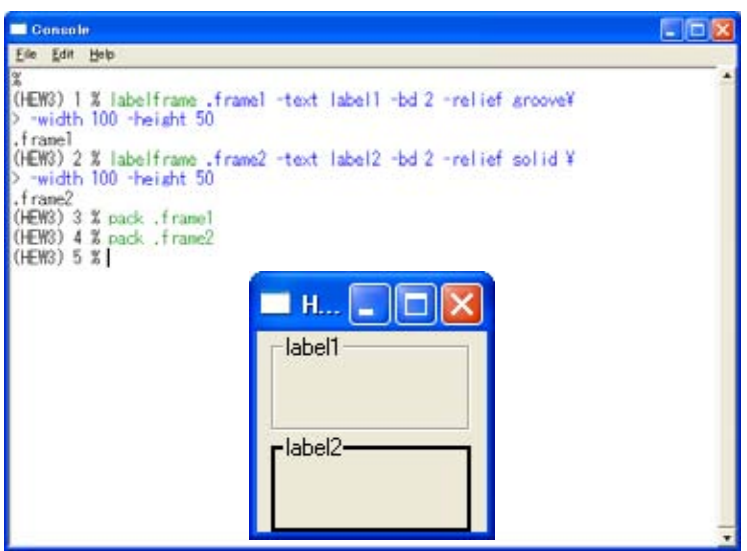

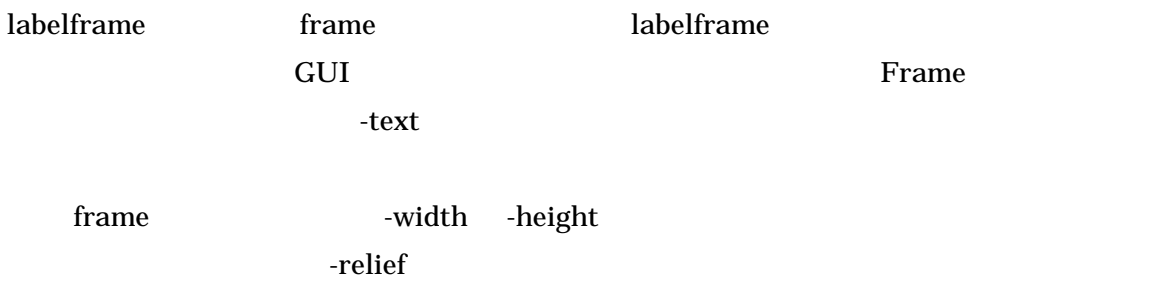

## **2-4-10**、フレーム、ラベルフレーム内に **widget** を配置

 $2-4-9$   $2-4-10$  Tk widget

frame .frame1 –bd 2 –width 100 –height 20 –relief groove labelframe .frame2 –text label –bd 2 –width 100 –height 50 –relief solid pack .frame1 pack .frame2 button .frame1.test1 –text test1 –command { puts "Well come!" } pack .frame1.test1

button .frame2.test2 –text text2 –command { puts "Good bye!" }

pack .frame2.test2

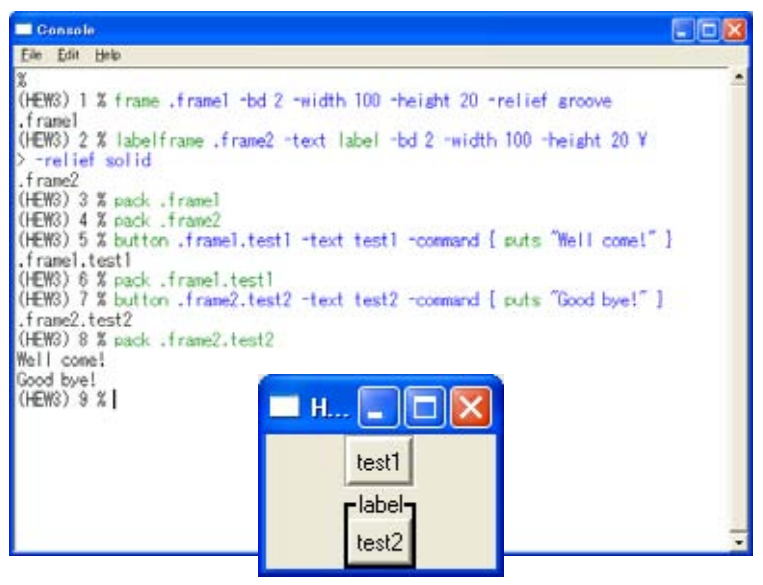

widget

 $\Gamma$ k widget widget widget

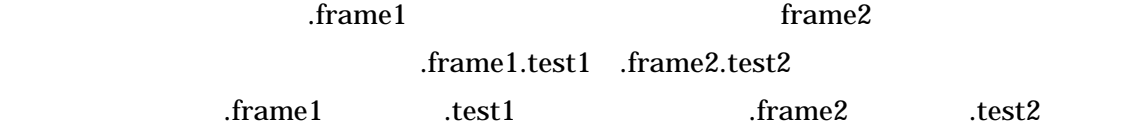

 $T_{k}$  widget

widget

labelframe .frame –text label –bd 2 –width 100 –height 50 –relief solid pack .frame

button .test –text test1 –command { puts "Well come!" } pack .test

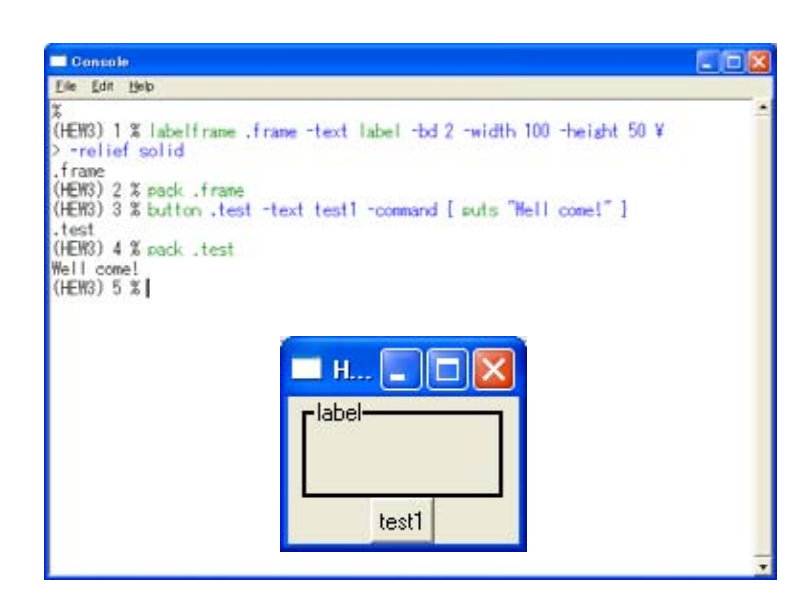

widget

-------------------------------------------------------------------------------------------------------------------------

 $Tcl/Tk$  " $\therefore$ "

ていく事により作成した GUI 環境のパス名が階層構造になります。

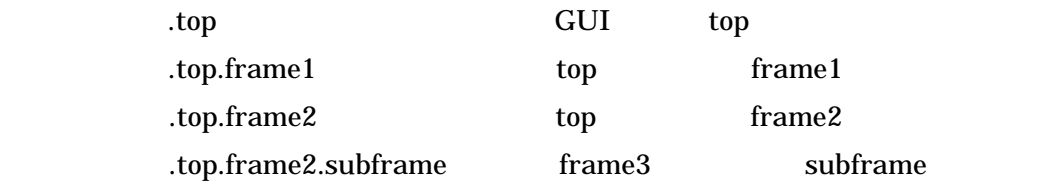

#### **2-4-11**、新規トップレベルウィンドウの作成

 $Tk$  toplevel  $T$ op  $T$ op  $T$ op  $T$ 

toplevel .main wm title .main "TOP LEVEL" wm geometry .main 200x200+100+100; update wm maxsize .main 1028 512

wm minsize .main 128 1

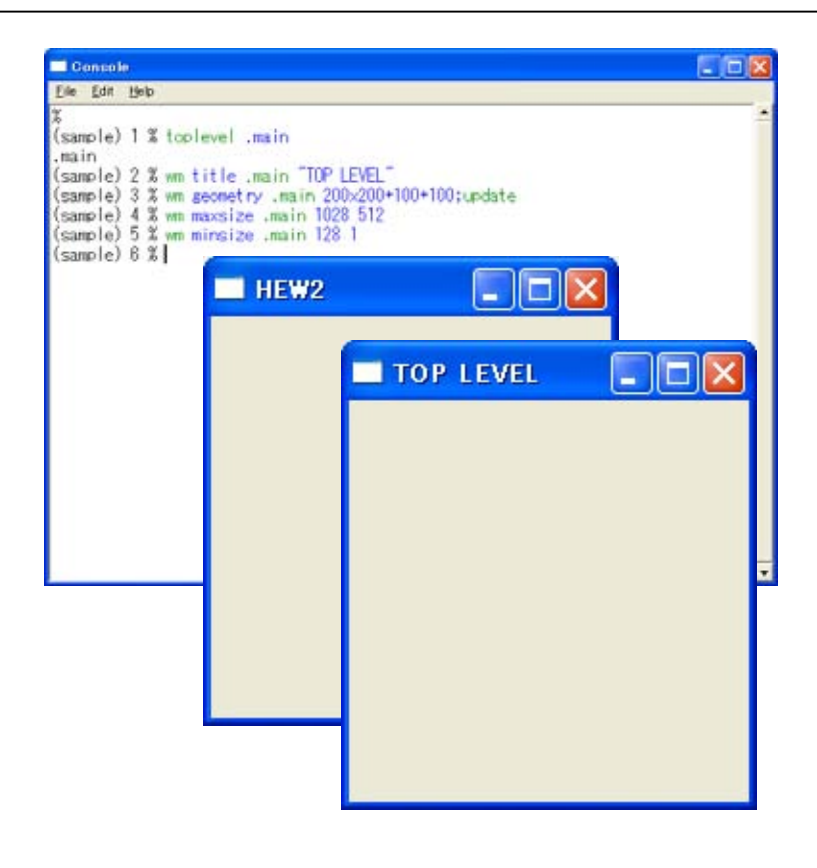

トトレンスのデフォルトのサンプルではない。<br>サンプルプログラムでは、HEW はちゃくのデフォルトのウェアストのサンプルートのウェアストのサンプルートのサンプルートのウェアストのサンプルトのサンプルトのサンプルトのサンプルトの

 $w$ m  $w$ 

Tk widget .main .main

destroy destroy .path

#### **2-4-12**、メニューの作成

 $Tk$  menu  $Tk$ 

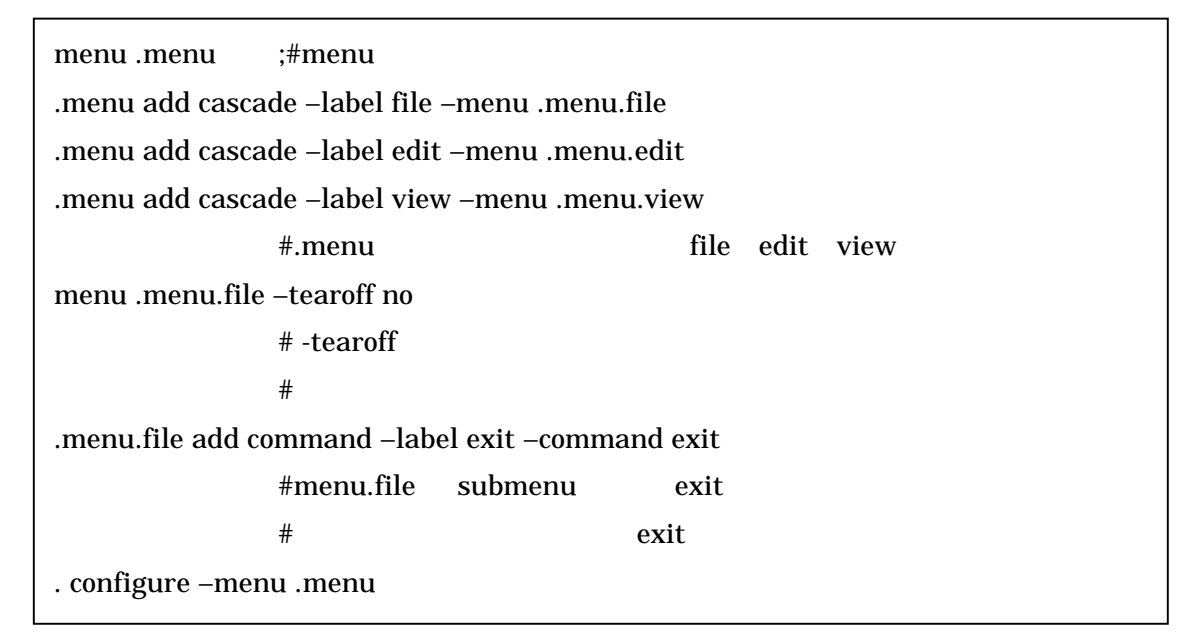

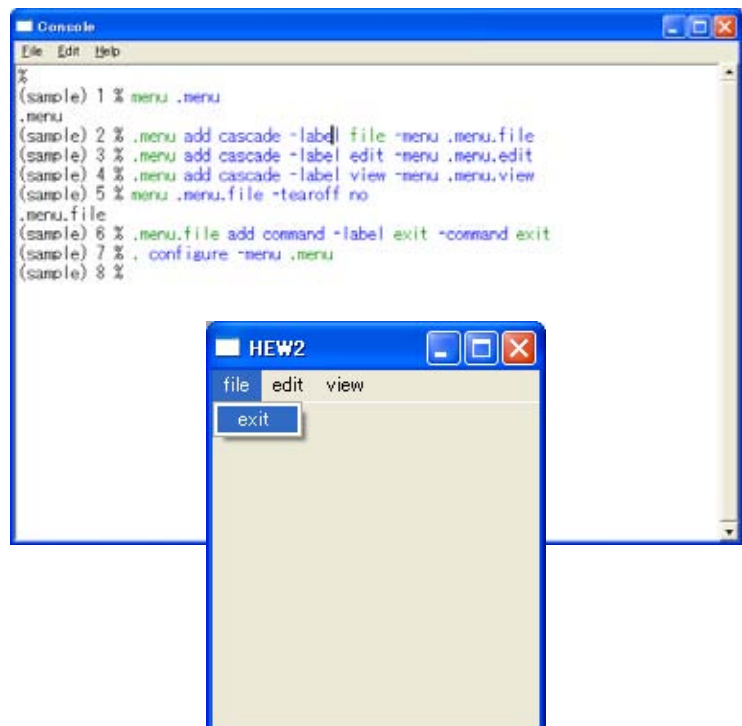

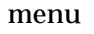

menu toplevel

## **2-4-13**、メニューボタンの作成

Tk menubutton

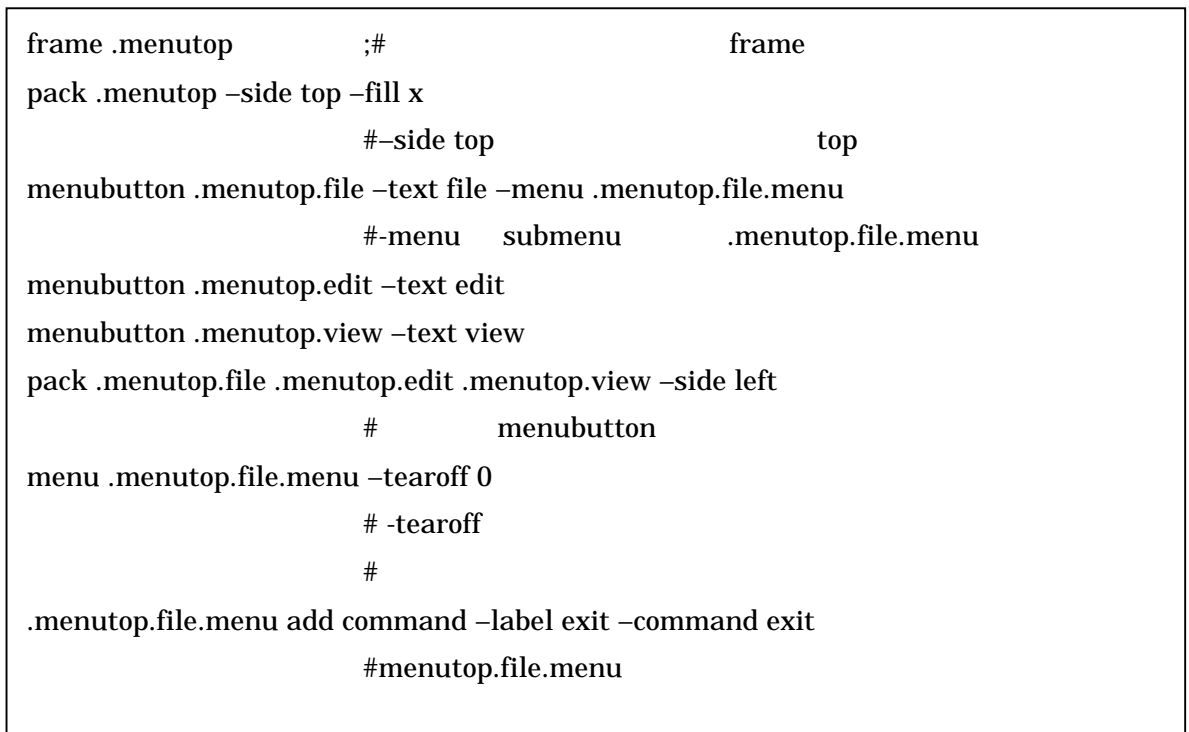

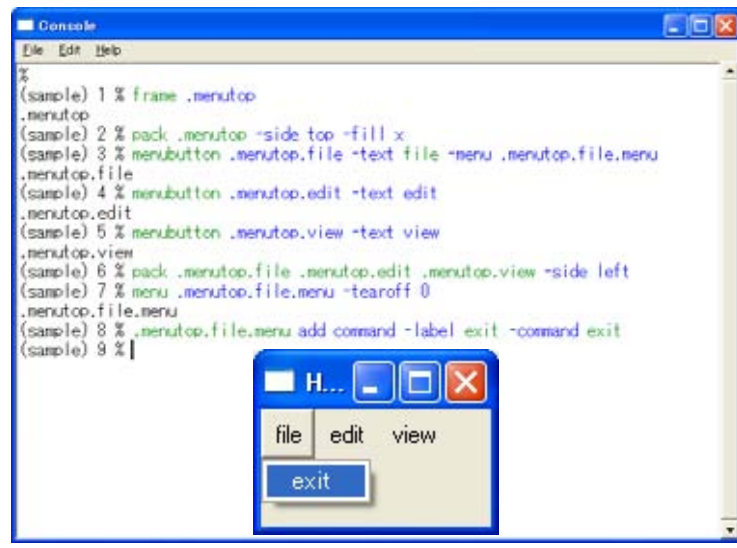

menubutton 2000 menu 2000 menu 2000 menu 2000 menu 2000 menu 2000 menu 2000 menu 2000 menu 2000 menu 2000 menu

 $\overline{\phantom{a}}$ 

 $r = \frac{1}{2}$  frame

## **2-4-14**、スクロールバーの作成

Tk scrollbar  $\Gamma$ 

scrollbar .scroll\_h –orient horizontal ;# scrollbar .scroll\_v –orient vertical ;# pack .scroll\_h ;# pack .scroll\_v –side right

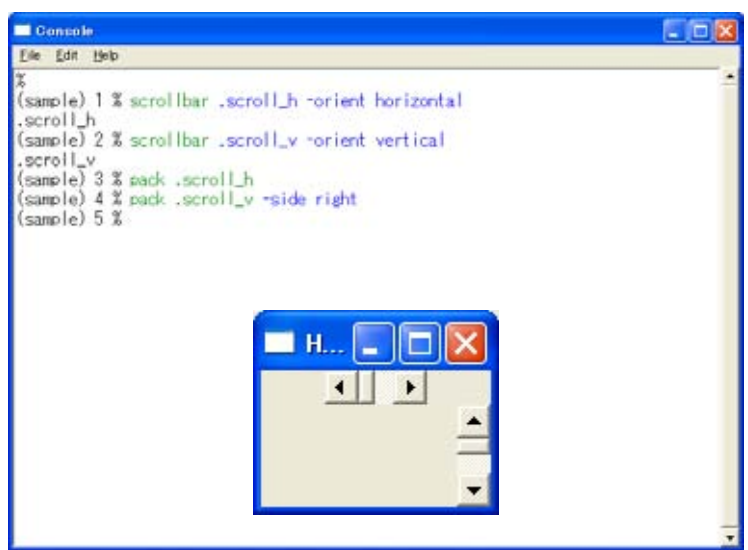

labelframe .frame –text label –bd 2 –width 100 –height 50 –relief solid pack .frame scrollbar .frame.scroll\_v –orient vertical ;# pack .frame.scroll\_v

#### **2-4-15**、変数の値を調整するスケールバーの作成

Tk scale  $\mathcal{I}$ 

scale .scale –label COUNT –from 0 –to 100 –length 100 ¥

variable var –orient horizontal –tickinterval 50 –showvalue true

pack .scale

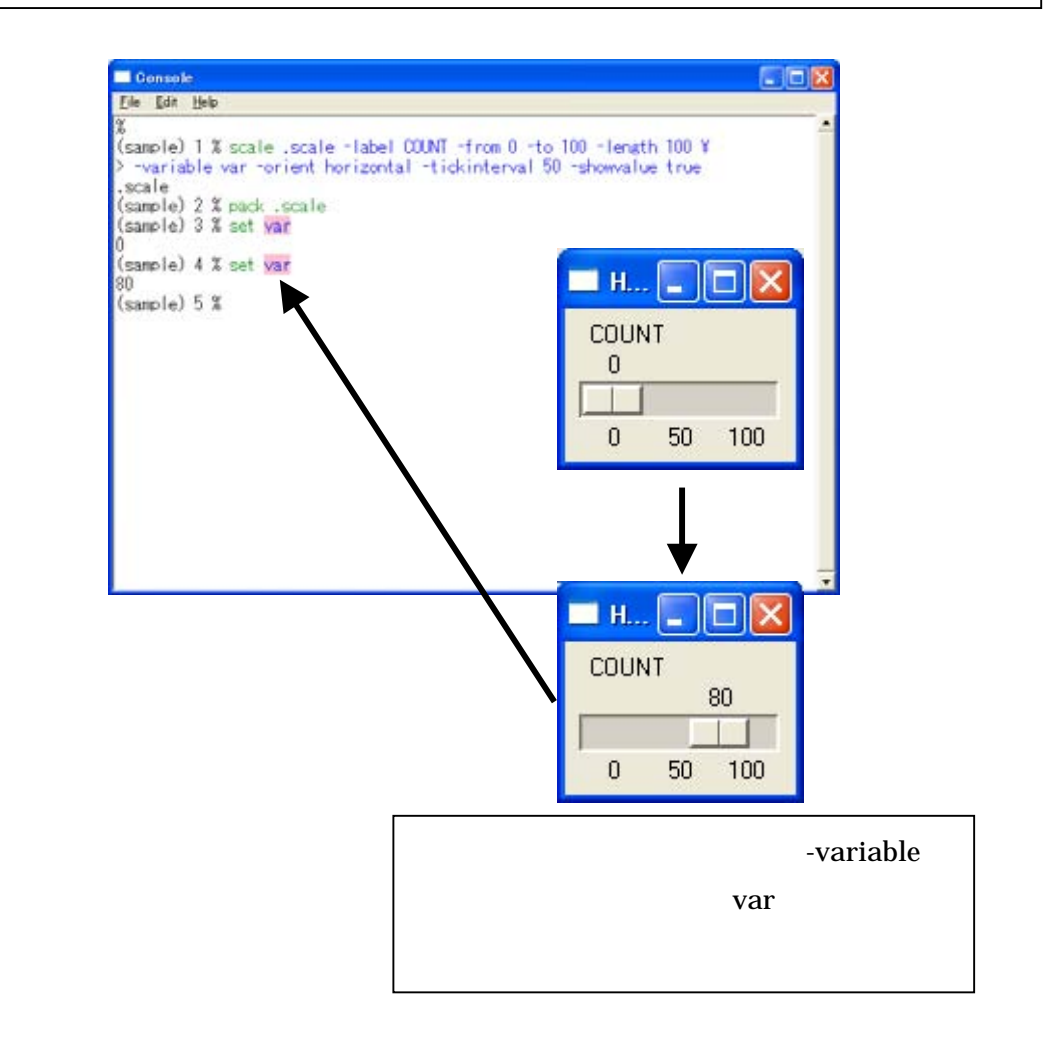

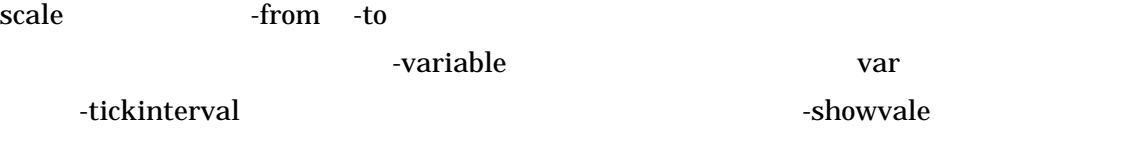

#### **2-4-16**、キャンバスの作成

Tk canvas  $\mathcal{L}$ 

canvas .canvas ;#作成するキャンバスを定義します .canvas create oval 10 10 40 40 –fill red –width 3 .canvas create rectangle 50 50 70 70 –fill blue –width 5 pack .canvas ;#

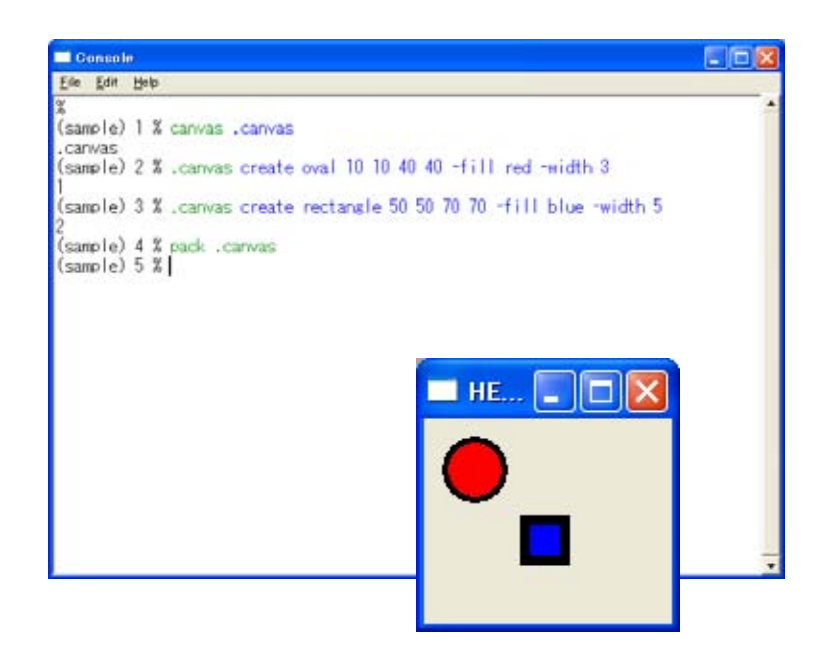

## **2-4-17**、オプションメニューの作成

Tk tk\_optionMenu

tk\_optionMenu .option var start stop end pack .option

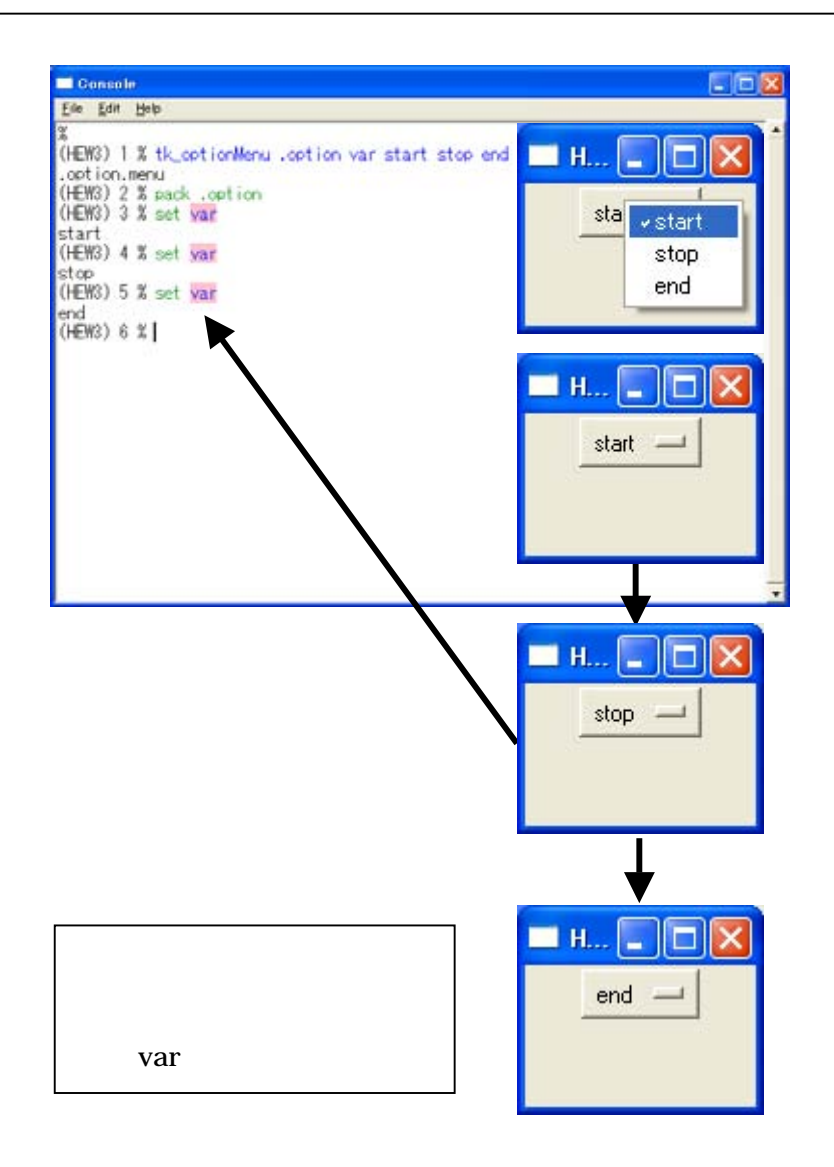

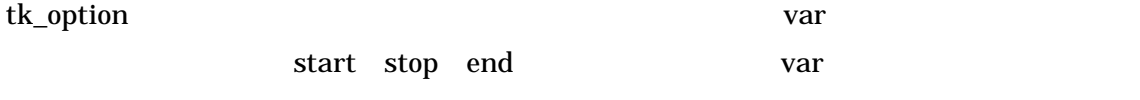

#### **2-4-18**、ポップアップメニューの作成

Tk tk popup

menu .popupmenu –tearoff no # -tearoff yes .popupmenu add command –label "open" –accelerator "Ctrl+O" .popupmenu add command –label "save" –accelerator "Ctrl+S" .popupmenu add command –label "end" –accelerator "Ctrl+E" –command exit  $\#$  -command  $\#$ bind . <3> { tk\_popup .popupmenu %X %Y }  $\#$  %X %Y

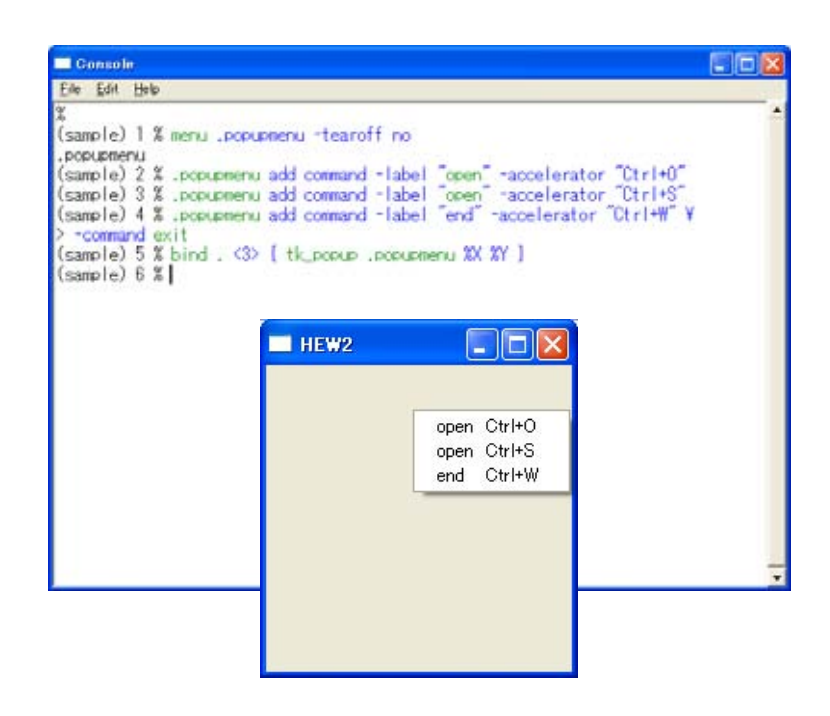

menu .popupmenu tk\_popup

bind .  $<$ 3> { tk\_popup .popupmenu %X %Y }

 $(\%\text{X},\%\text{Y})$ 

 $\%X$  %Y

### **2-4-19**、簡単なダイアログの作成

Tk tk\_dialog

tk\_dialog .dialog Dialog "This is Dialog!" {} 0 start stop end

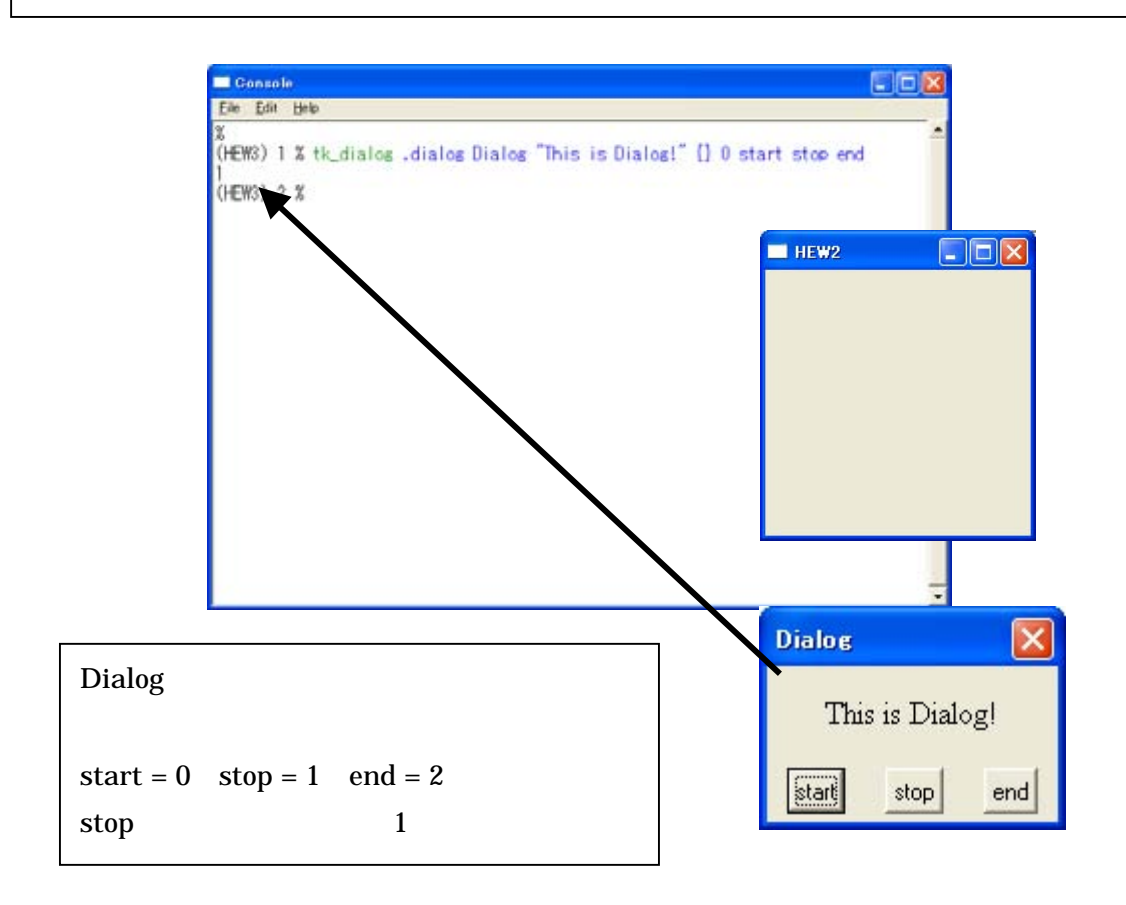

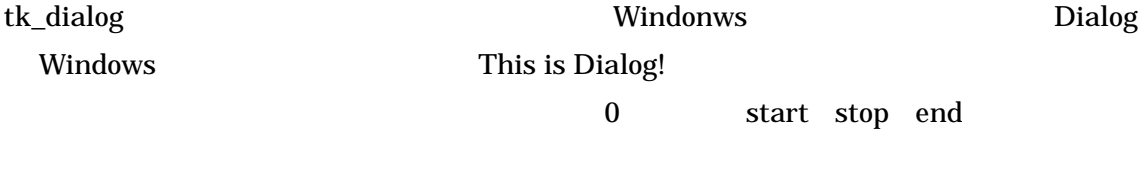

ダイアログ内の start stop end をユーザが押す事で結果としてそれぞれ 0 1 2 の値が

## **2-4-20**、メッセージダイアログの作成

Tk tk\_messageBox

tk\_messageBox –type OK –title message –icon info –message message **M** Console **E**EX Ede Edit Help (sample) 1 % tk\_messageBox -type ok -title message -icon info -message message  $H$  HEW2  $\Box$  $\Box$  $\times$ message message ÖK OK **M** Console<br>**Ele Ede Heb**  $\Box$ D $\times$ (sample) 1 % tk\_messageBox -type ok -title message -icon info -message message  $\frac{6k}{(\text{sample}) \cdot 2 \cdot 1}$  $\Box$  $H$  HEW2

tk\_messageBox

-type type -title  $\qquad \qquad$  -message

#### **2-4-21**、既存ファイルを開くダイアログの作成

Tk tk\_getOpenFile

}

set types { { "text" { .txt } } set file [ tk\_getOpenFile -filetypes \$types -title open ] Console  $\Box$ ek Ele Edit Heb 。<br>(sample) 1 % set types {<br>> { "text" ( .txt } } BI. [ "text" [ .txt ] ] t text tixt;;<br>(sample) 2 % set file[thtset0perFile -filetypes \$types -title open ]<br>C:/Program Files/hEWY/sample/ドキュメント.txt<br>C:/Program Files/hEW/hEW?/sample/ドキュメント.txt<br>(sample) 4 % 反应  $\frac{1}{2}$  + bdm **OVERED DIRECT BERSEYIA** Pance<br>P<sup>R4</sup>352544  $\mathbf{G}$ **TY FEARLY**  $\frac{1}{24 \pm 2 \pm 1}$  $\bullet$  $71277 - 5$ **2111440 PRIJORN**  $\overline{\cdot}$  $M(9)$ ファイルの種類の **Text (Fact)**  $\overline{\phantom{0}}$ キャンセル  $\mathbf{file}$ 

Tk\_getOpenFile コマンドで既存ファイルを開くダイアログを作成する際、-filetypes オプ vindow title the state of the state of the state  $\sim$ -filetypes types type set type{ } text [  $*.txt$ ]

set file file

#### **2-4-22**、新規ファイルを開くダイアログを作成

Tk tk getSaveFile

set types {

{ "text" { .txt } }

}

set file [ tk\_getSaveFile -filetypes \$types -title save ]

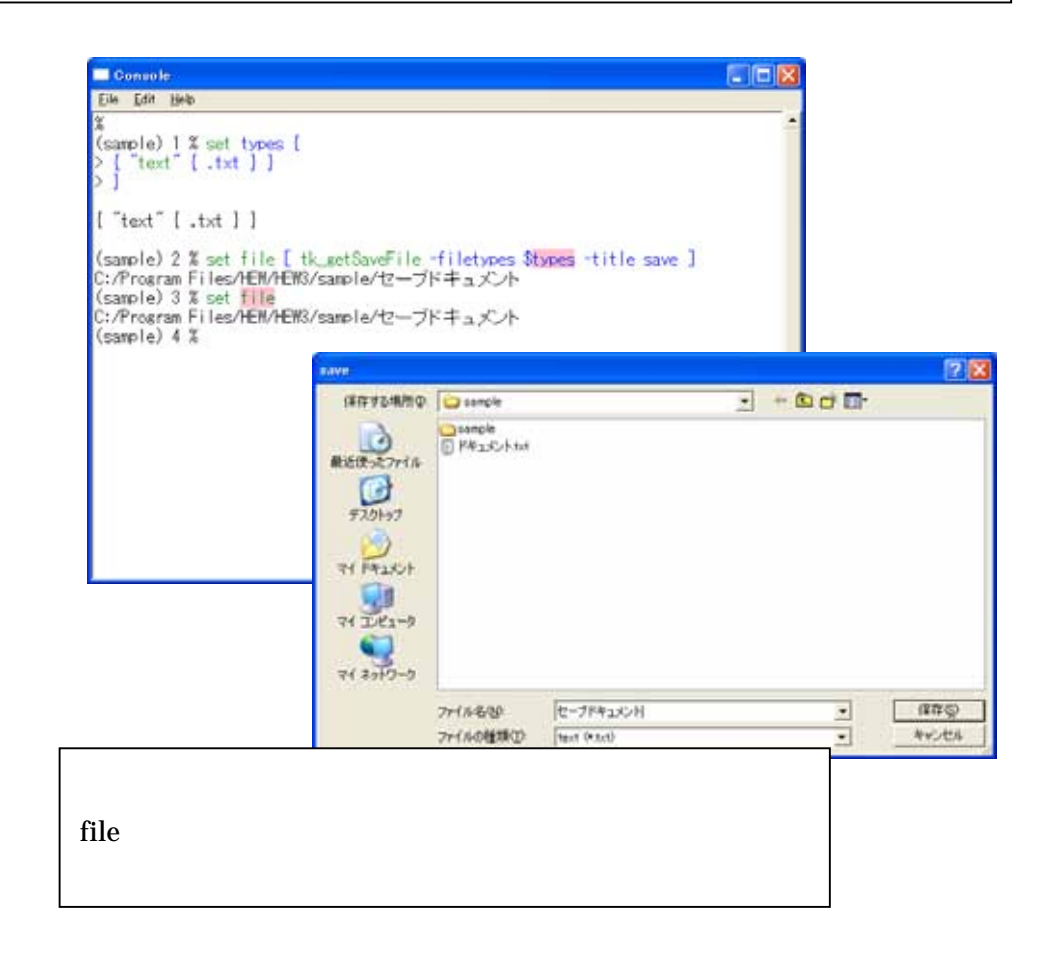

Tk\_getSaveFile Tk\_getOpenFile

-filetypes title window -title window

Tk\_getOpenFile

#### **2-4-23**、**widget** の配置

contract widget and pack pack pack and  $\eta$ 

widget コマンド コマンドサイト スキャッシュ pack Widget -side [left,right,top,bottom] pack [ button .test –text test –command { go } ]  $H_{\text{max}}$   $\Box$   $\Box$   $\times$ test pack [ button .test –text test –command { go } ]  $H_{\cdots}$   $\Box$   $\Box$   $\times$ test –side left place Widget -x,-y width button .test –text test –command { go }  $H. \Box B$ place .test –x 10 –y 10 test button .test –text test –command { go }  $H$  HEW2  $\Box$ o $\Box$ place .test –x 50 –y 50 –width 100 test grid Widget -column,-row -padx,-pady button .test –text test –command { go }  $H.H., [T]$   $\Box$   $\mathbf{X}$ test grid .test button .test –text test –command { go }  $H_{\cdots}$  ,  $\Box$   $\Box$   $\times$ grid .test –column 3 –row 4 -padx 3 –pady 5 test

Tcl/Tk

## **3**、**HEW** 上での **Tcl/Tk** プログラミング

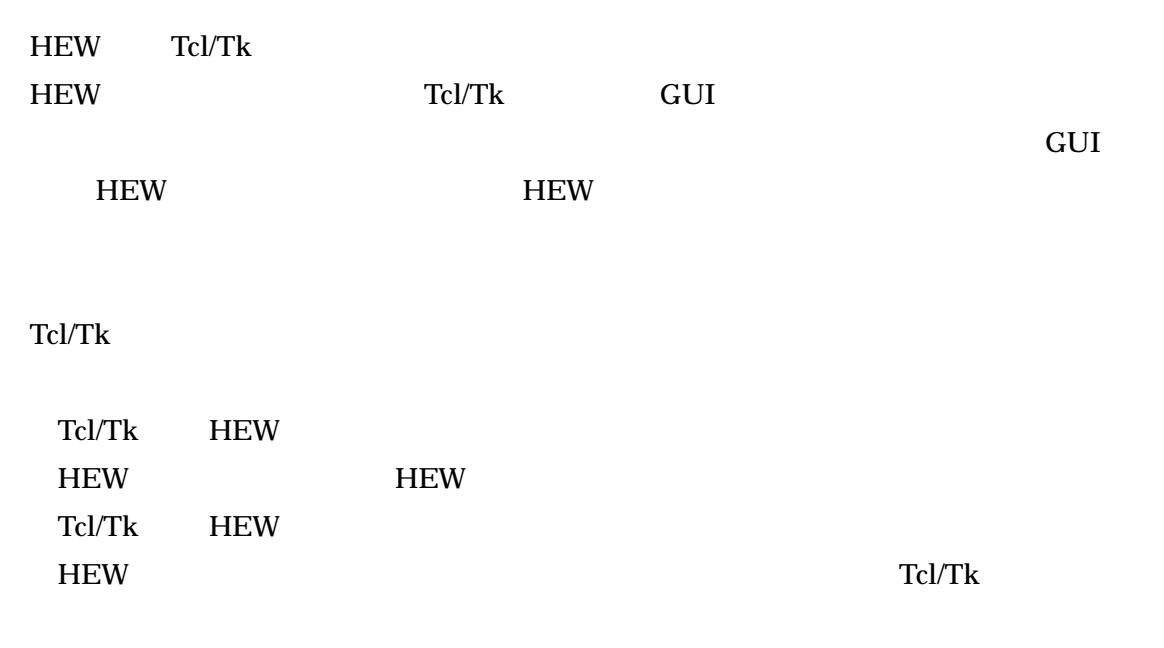

Tcl/Tk HEW

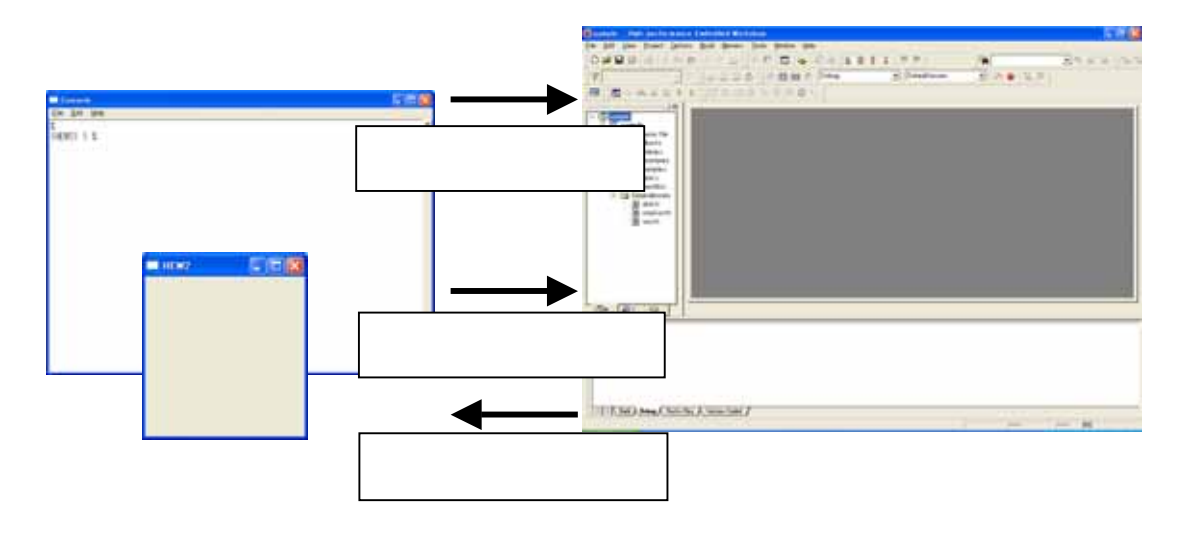

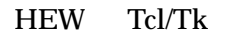

## **3-1**、**Tcl/Tk** で使用可能な **HEW** のコマンド

HEW HEW

**INEW TCl/Tk** the Tcl/Tk

Tcl/Tk HEW Tcl/Tk Console lis

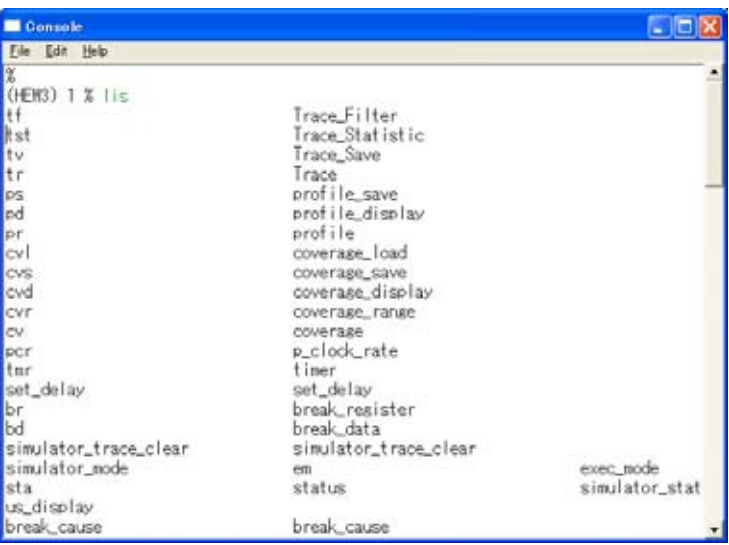

lis

## **3-2**、**HEW** シミュレータへの制御コマンド環境を作成

Tcl/Tk HEW GUI

sample

pack [ label .text –text Simulation ]

pack [ button .start –text start –command { go }

pack [ button .reset –text reset –command { reset }

pack [ button .stop –text stop –command { halt }

#### 本サンプルプログラムでは、HEW のシミュレーション実行時の最も簡単なコマンドを

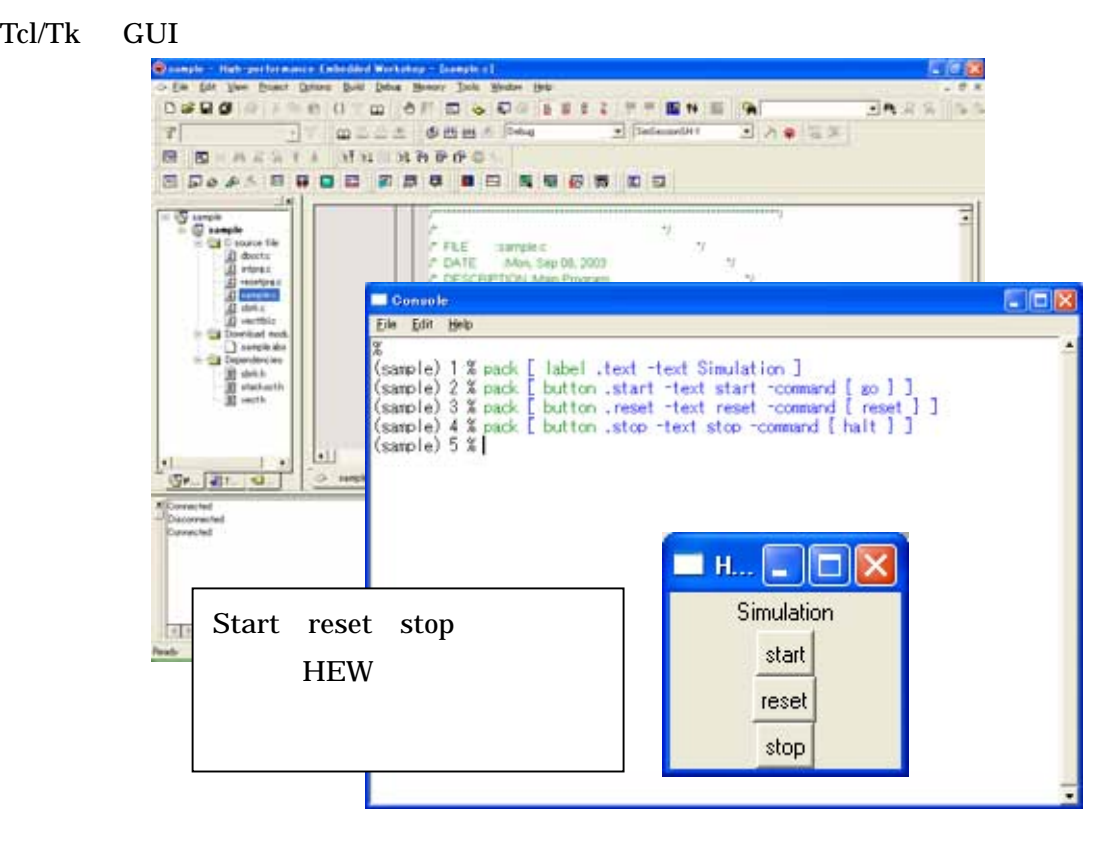

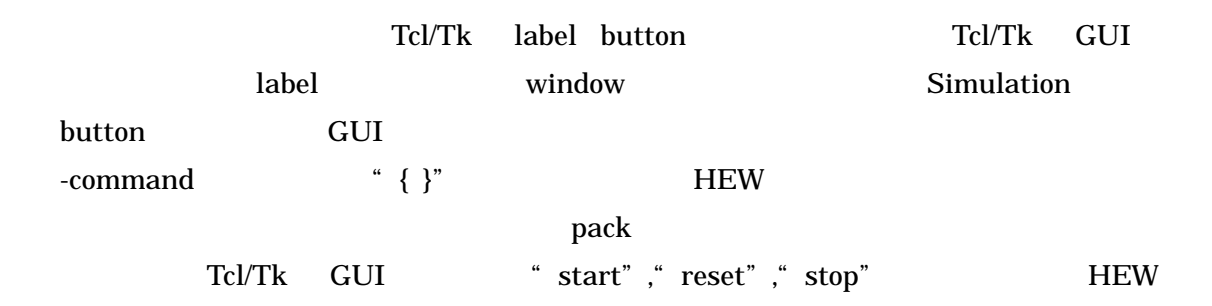

go reset halt

## **3-3**、**HEW** シミュレータへの擬似割り込み入力コマンドを作成

Tcl/Tk HEW  $\blacksquare$ 

sample pack [ label .text –text Interrupt ] pack [ button .irq0 –text "IRQ0 Trigger" ¥ –command { break\_cycle 1 all interrupt H'04 11 } pack [ button .irq1 –text "IRQ1 Trigger" ¥ –command { break\_cycle 1 all interrupt H'05 11 } pack [ button .irq2 –text "IRQ2 Trigger" ¥ –command { break\_cycle 1 all interrupt H'06 11 } pack [ button .irq3 –text "IRQ3 Trigger" ¥ –command { break\_cycle 1 all interrupt H'07 11 }

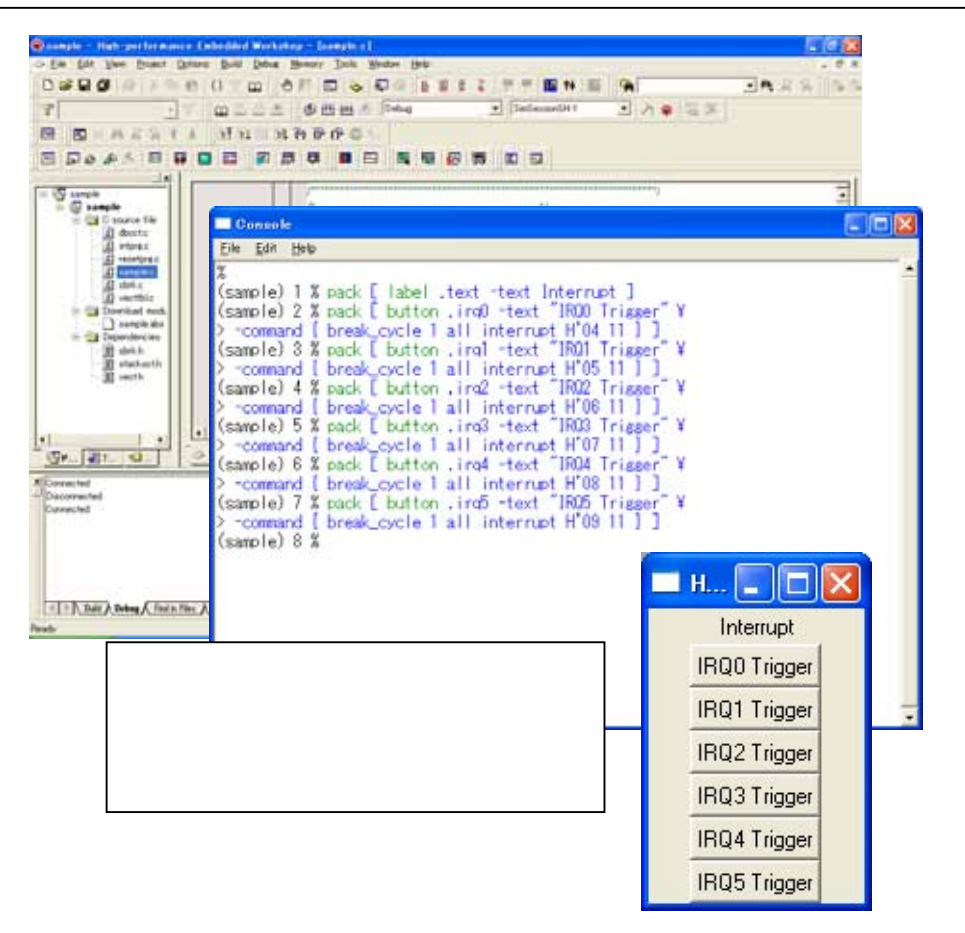

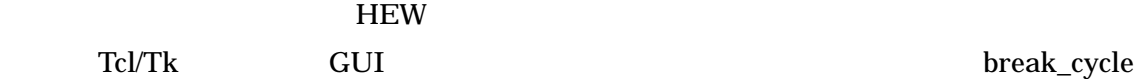

HEW BREAK

#### **BREAK**

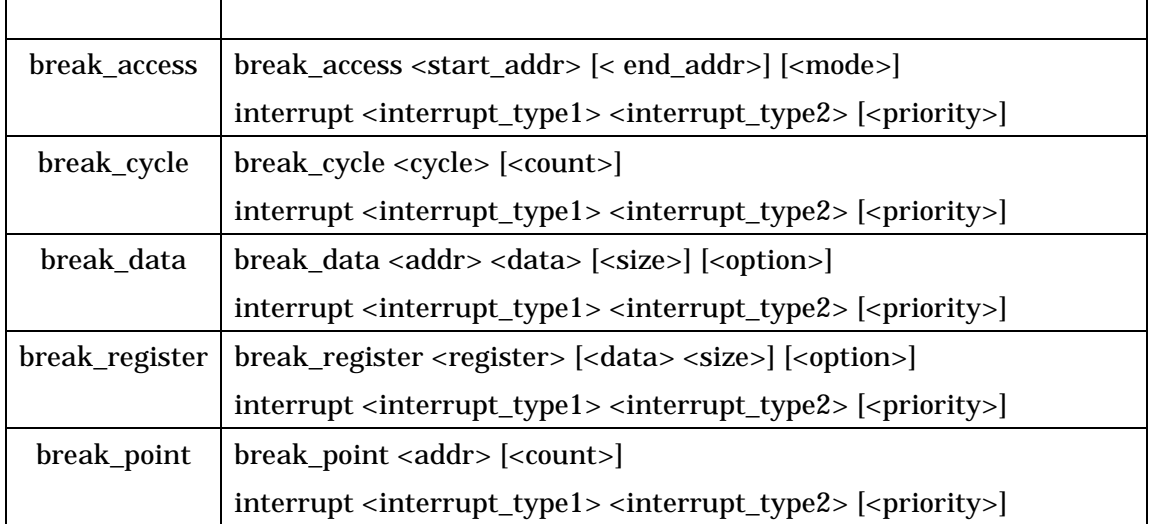

break\_cycle 1 all …

CPU SH1

 $\mathbf{r}$ 

1cycle  $\overline{\phantom{a}}$ 

## **3-4**、シミュレーション制御環境を作成

```
\sim sample プログラム \sim#!/bin/sh 
# the next line restarts using wish ¥
exec tclsh "$0" "$@"
catch {destroy .top} 
########################################################################## 
# CREATING WIDGETS Window 
# The false interruption command of HEW is described into the bold letter portion
of each button. 
########################################################################## 
toplevel .top 
wm title .top "HEW Simulation"
wm geometry .top 230x450+216+109; update 
wm maxsize .top 1028 753
wm minsize .top 104 1
########################################################################### 
# SETTING COMMAND Button
# The arrangement part of each button is specified. 
########################################################################### 
button . top.go -command {break clear;go} -height 0 -pady 0 \angle -text {Simulation Go} -width 15 
button . top.rego -command {break clear;reset;go} -height 0 -pady 0 \angle -text {Reset Simulation} -width 15 
button . top. reset -command \{reset\} -height 0 -pady 0 \pm
        -text {Reset} -width 15 
button .top.irq0 -command {break_cycle 1 all Interrupt H'04 11} -pady 0 \f
        -text {Trigger IRQ0} -width 15 
button .top.irq1 -command {break cycle 1 all Interrupt H'05 11} -pady 0 \frac{4}}
        -text {Trigger IRQ1} -width 15
```
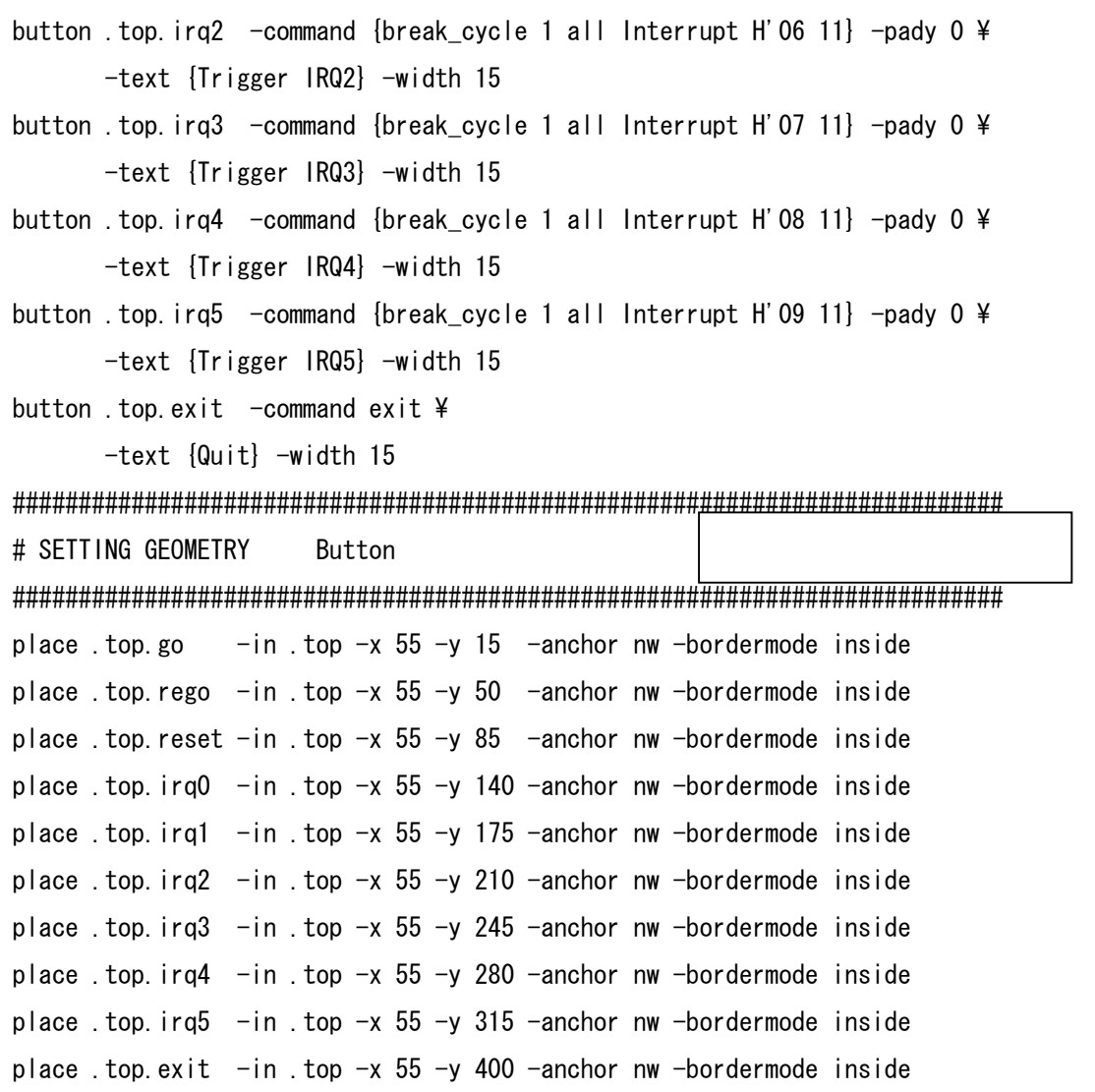

#### HEW RQ0 IRQ5 HEW HEW

break  $\overline{\phantom{a}}$ break

 $GUI$ 

button .top.go -command {break\_clear;go} -height 0 -pady 0  $\frac{1}{4}$  -text {Simulation Go} -width 15 button .top.rego -command {break\_clear;reset;go} -height 0 -pady 0 \frac{y}{ -text {Reset Simulation} -width 15

## $\text{-command}$   $\text{``} \{ \} \text{''} \qquad \text{``} \} \text{''} \qquad \text{``} \}$

#### HEW **EXAMPLE**

go reset go  $\overline{z}$ 

break clear

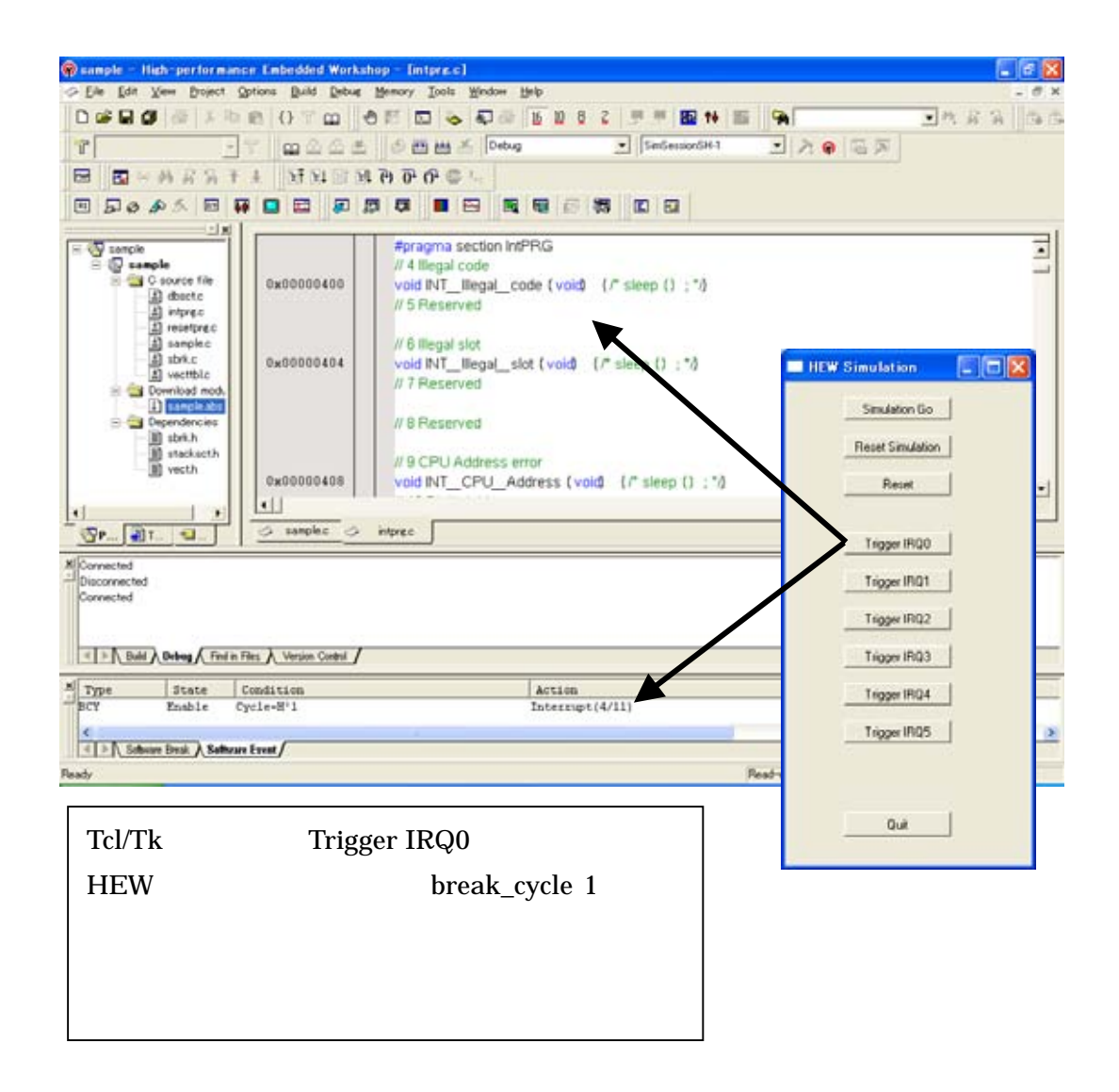

## **3-5**、**HEW** シミュレーションへの入力制御環境を作成 **1**

シミュレーション実行時に HEW シミュレータへ値を設定する入力制御環境を作成します。

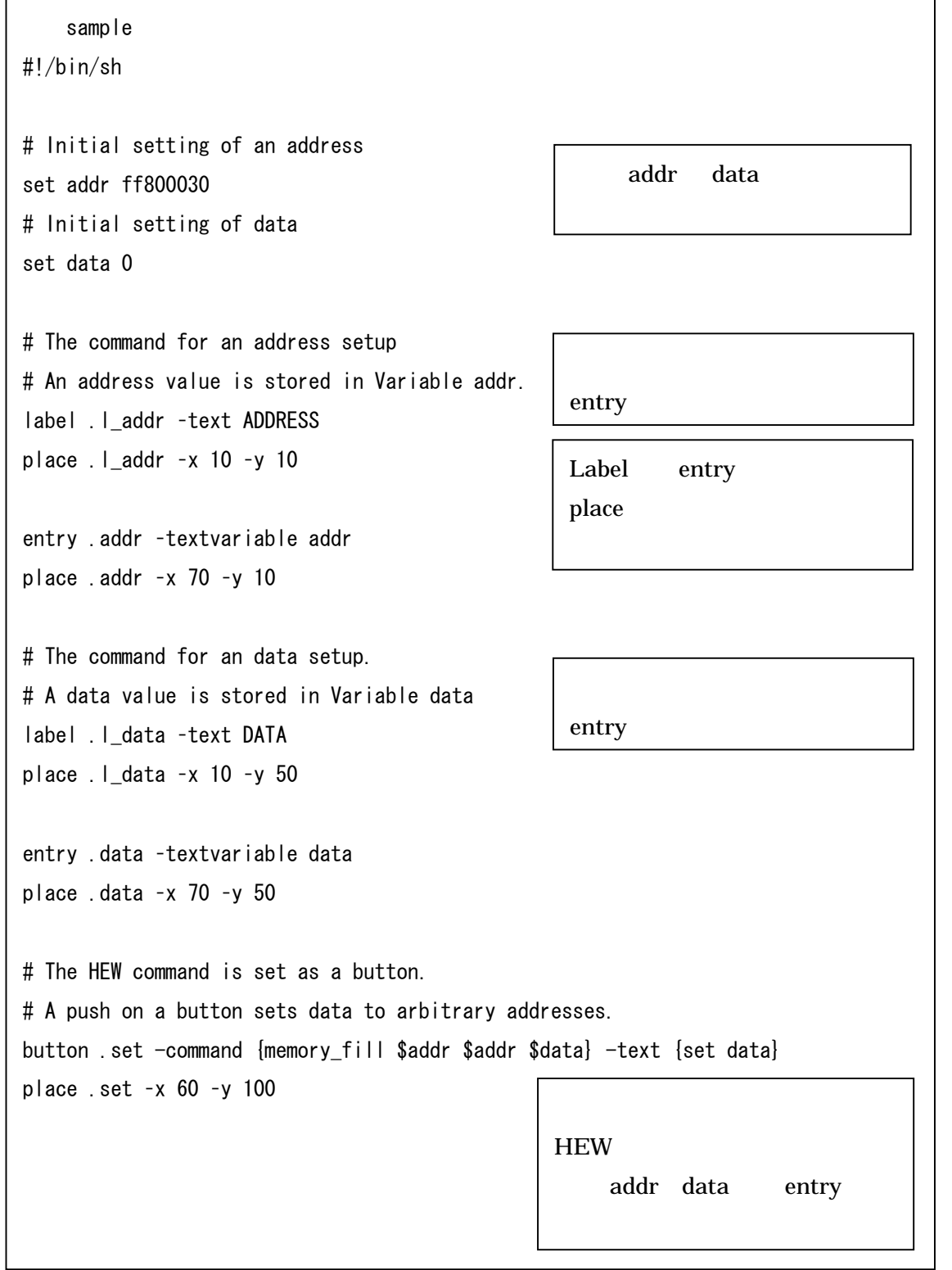

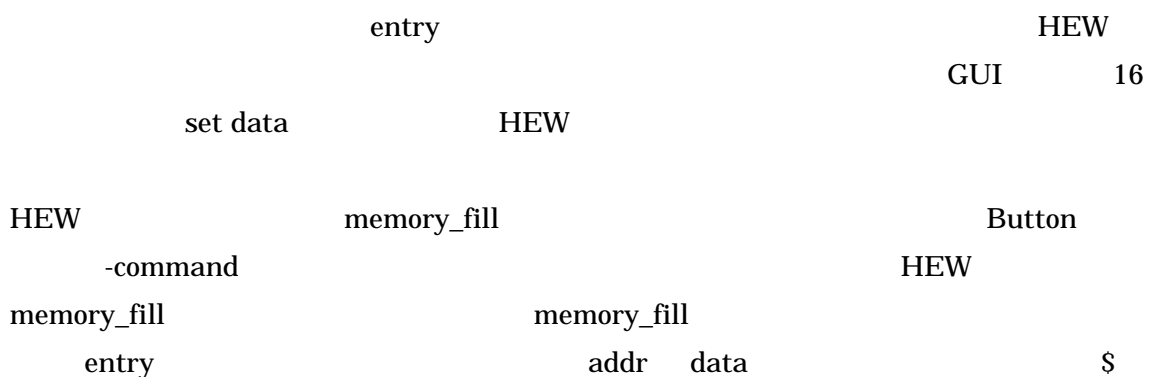

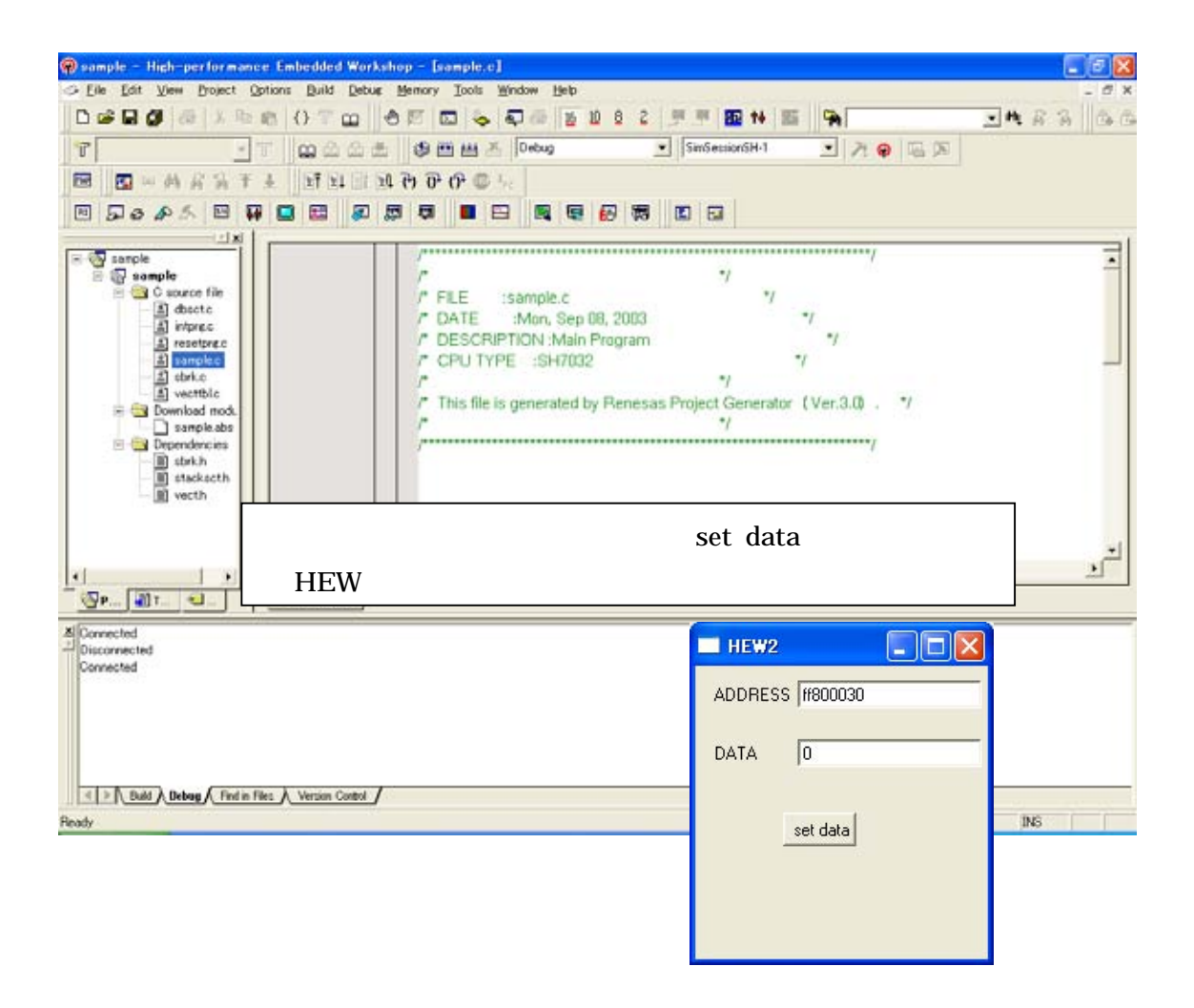

## **3-6**、**HEW** シミュレーションへの入力制御環境を作成 **2**

Tcl/Tk HEW HEW 2000 HEW 2000 HEW 2000 HEW 2000 HEW 3000 HEW 3000 HEW 3000 HEW 3000 HEW 3000 HEW 3000 HEW 3000 HEW 3000 HEW 3000 HEW 3000 HEW 3000 HEW 3000 HEW 3000 HEW 3000 HEW 3000 HEW 3000 HEW 3000 HEW 3000 HEW 3000 HEW

```
\sim sample プログラム \simwm geometry . 350x280 
# DATA 
scale .scale -label DATA -from 0 -to 10000 -length 300 -variable var -orient horizontal
-tickinterval 2500 -showvalue true 
place .scale -x 0 -y 0 
# ADDRESS 
label .l_addr -text ADDRESS 
place \lceil addr -x 10 -y 100
entry .addr -textvariable addr 
place . addr -x 70 -y 100
# DATA size 
label .l_size -text SIZE 
place .l_size -x 10 -y 140 
set select size8 
set select_size "BYTE" 
radiobutton .size8 -text 8 -variable select -value size8 
radiobutton .size16 -text 16 -variable select -value size16 
radiobutton .size32 -text 32 -variable select -value size32 
place .size8 -x 60 -y 140place .size16 -x 100 -y 140 
place .size32 -x 140 -y 140 
                                            window
                                                       scale
                                                         entry
```

```
set addr 0
set addr_s 3 
set addr_e 3 
set var16 0 
set var16_tmp 0 
# Data modify proc 
proc set_data { } { 
          global var 
          global var16 
          global var16_tmp 
          global select 
          set var16_tmp [ format %08x $var ] 
         if { $select == "size8" } {
                   set var16 [ string range $var16_tmp 6 7 ] 
          } elseif { $select == "size16" } { 
                   set var16 [ string range $var16_tmp 4 7 ] 
          } else { 
                 set var16 $var16 tmp
          } 
} 
# Data size proc 
proc set_size { } { 
          global select_size 
          global select 
         if { $select == "size8" } {
                   set select_size "BYTE" 
          } elseif { $select == "size16" } { 
                   set select_size "WORD" 
          } else { 
                   set select_size "LONG" 
          } 
}
                                                                      HEW
                                                                      HEW
```

```
# Start address proc 
proc set addr s \{\} {
          global select 
          global addr 
          global addr_s 
          if { $select == "size8" } { 
                  set addr_s [ expr $addr + 3 ] 
          } elseif { $select == "size16" } { 
                  set addr_s [ expr $addr + 2 ] 
          } else { 
                  set addr_s [ expr $addr + 0 ] 
          } 
} 
# End address proc 
proc set_addr_e { } { 
          global select 
          global addr 
          global addr_e 
          if { $select == "size8" } { 
                  set addr_e [ expr $addr + 3 ] 
          } elseif { $select == "size16" } { 
                  set addr_e [ expr $addr + 3 ] 
          } else { 
                  set addr_e [ expr $addr + 3 ] 
          } 
} 
# button 
label . I_data -text "DATA SET"
place .l_data -x 10 -y 180 
button .set -text set -command { set_size;set_addr_s;set_addr_e;set_data;memory_fill
$addr_s $addr_e $var16 $select_size } 
place .set -x 90 -y 180
                                                                     HEW
                                                                     HEW
                                          HEW
                                          HEW memory_fill
```
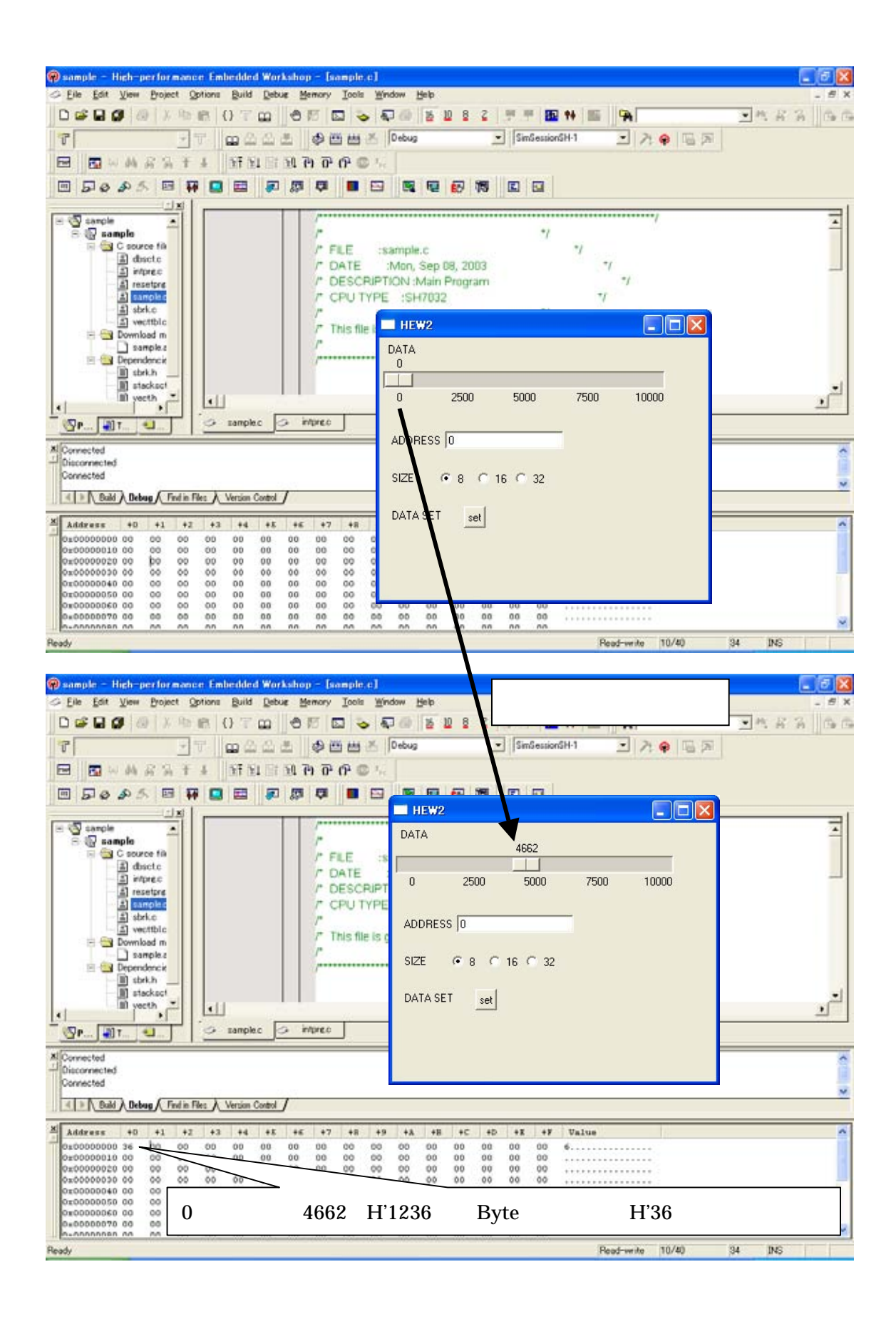

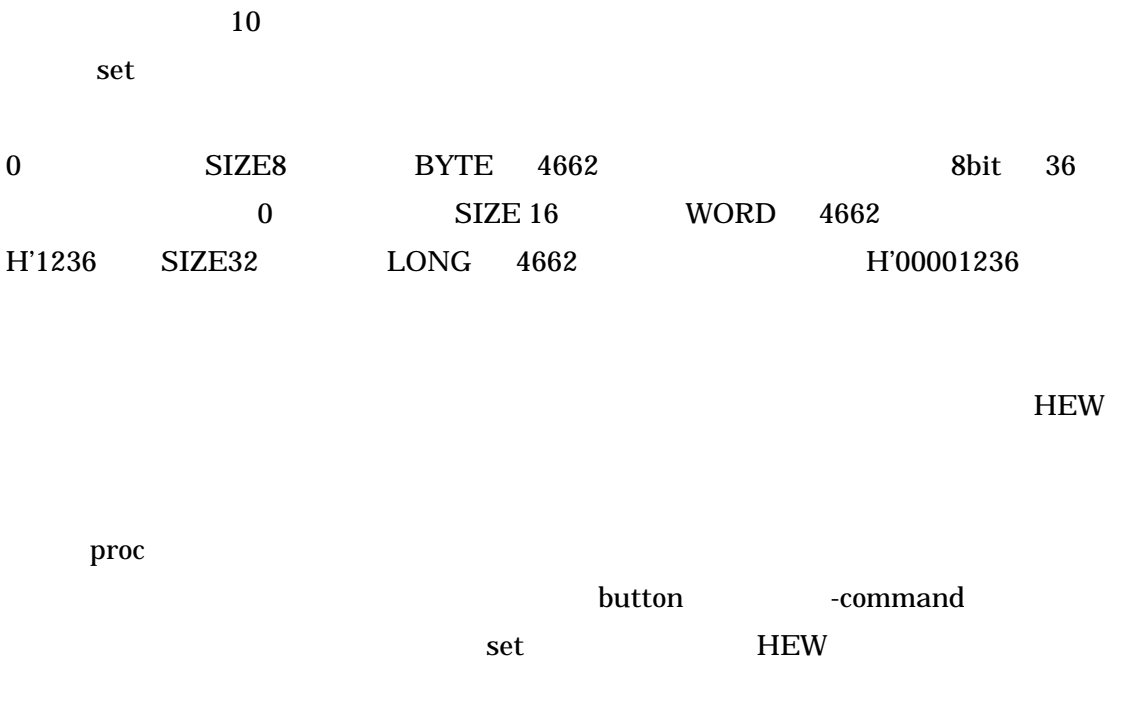

Tcl/Tk global global  $\mathbb{R}^n$ 

## **3-7**、**HEW** シミュレーションからの出力制御

HEW Tcl/Tk HEW さいしゅうしゅんしゅぎょうかい せいしんしゅうしゅうしゅぎょう

Tcl/Tk HEW

<u>HEW Tcl/Tk HEW</u>

Tcl/Tk HEW

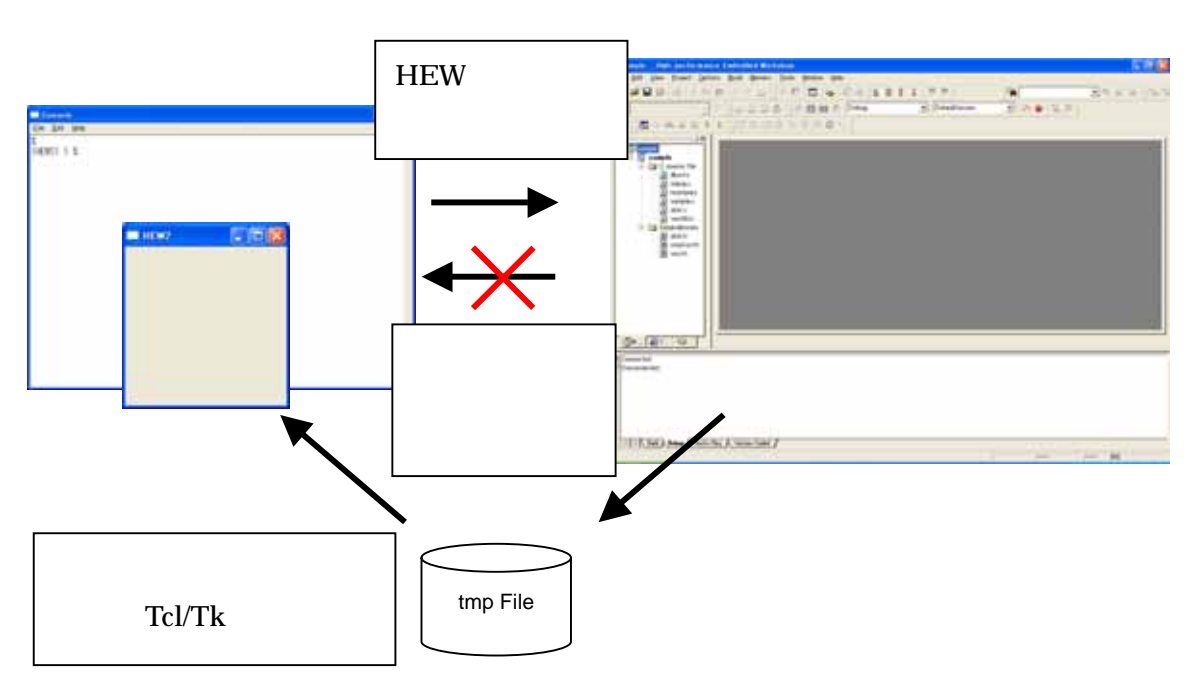

HEW

ータを格納します。Tcl/Tk では、このファイルに格納された内容を参照して HEW から結

 $\textrm{tmp.file}$ 

## **3-8**、**HEW** シミュレーションからの出力制御環境を作成

シミュレーション実行時に HEW シミュレータから値を取得する出力制御環境を作成しま

 $Tcl/Tk$ 

```
\sim sample プログラム \simset content "Display Address " 
destroy .b 
button .b -text "Update" -command {
              # For "log.txt" checking in TEMP directory 
                global env 
                set dir $env(TEMP) 
               set dataFile [open $dir/log.txt {RDWR TRUNC CREAT}]
                close $dataFile 
              # Commandline command to read address 0x00000000 
              # using HEW CommandLine command 
                md 0 1 
               # md command to an address to refer to here is described. 
              # Read value as Console text is log into "log.txt"
              # in directory pointed by env. variable TMP 
               set dataFile [open $::env(TEMP)/log.txt RDWR]
                set b "" 
                seek $dataFile 0 start 
                set formatted [format "%08X" 0] 
                while {$b!= $formatted} { 
set e [gets $dataFile]| tmp
                        set d [split $e ""] 
                        set b "" 
                       for [set j 0] {[$j<8] [inner j] [append b [linear $d $j]] } 
               set ar [split $e] 
               set content [lindex $ar 2]
                close $dataFile 
                                           append b
                                           [linear \t d \t j素 を取得]で取得した文字列を追
```
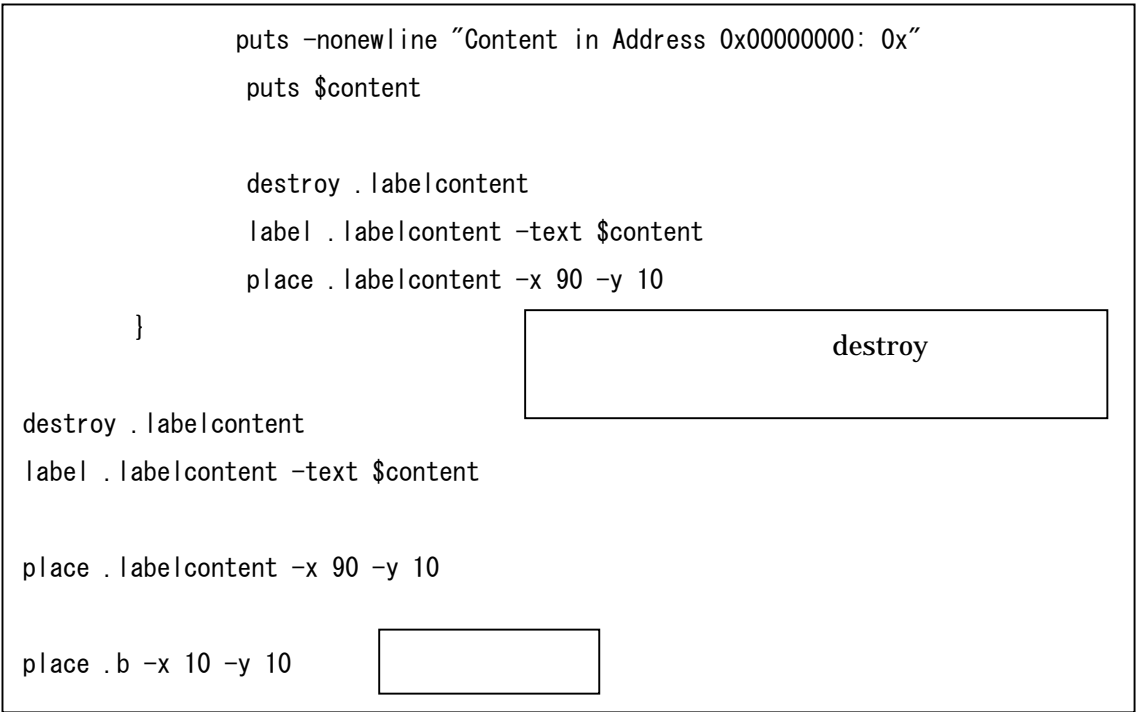

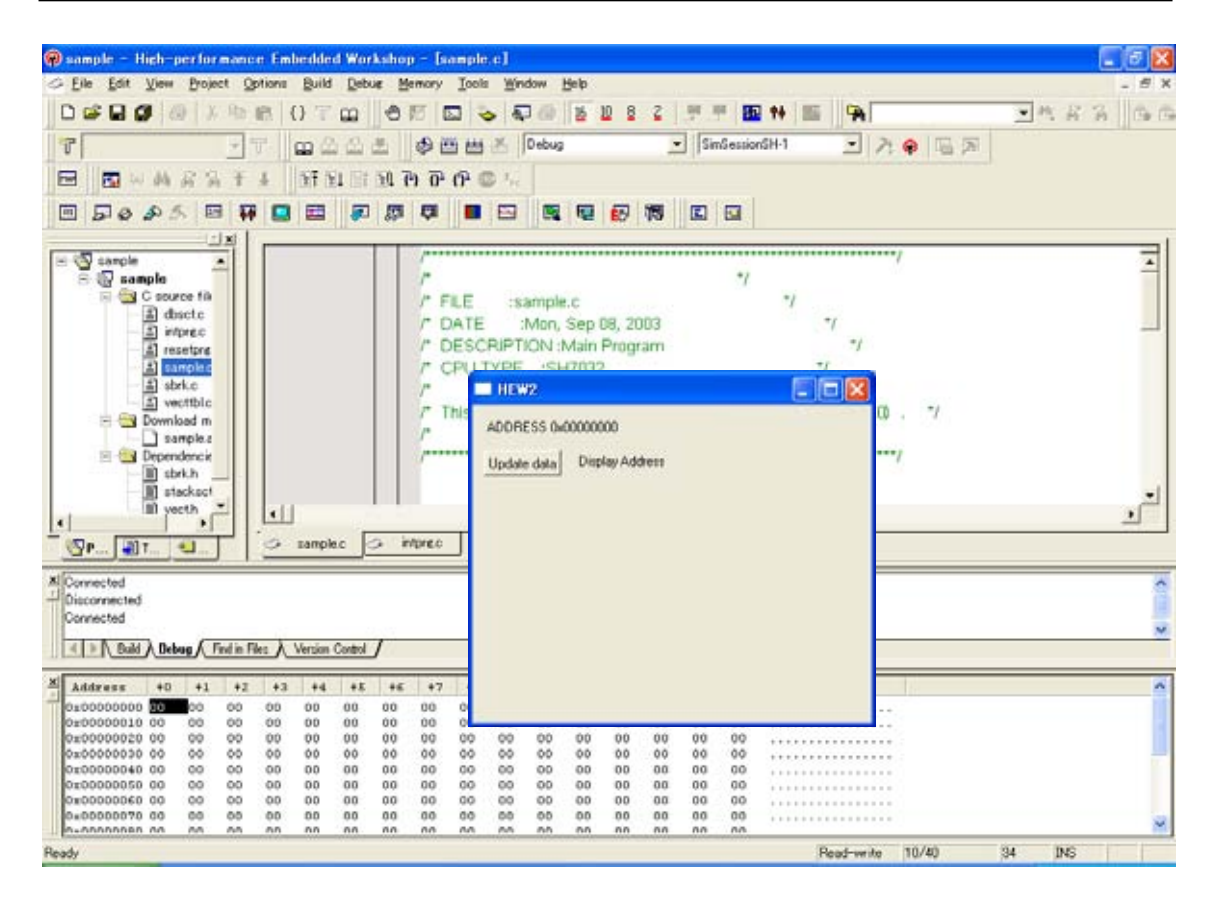

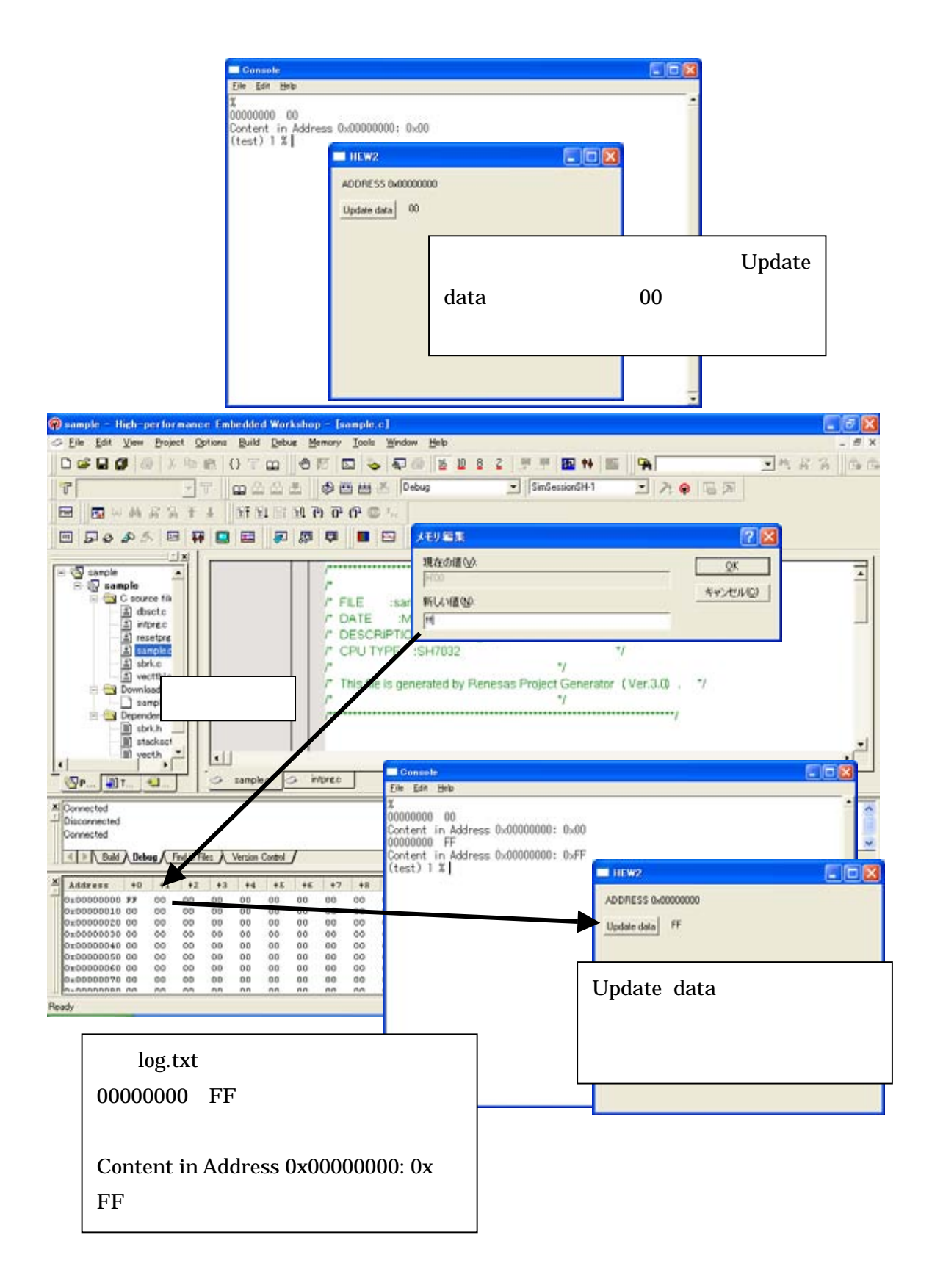

HEW Tcl/Tk アプリケーションノート

発行年月日 2003年10月6日 Rev.1.00

- 発行 株式会社ルネサス テクノロジ 営業統括部 〒100-0004 東京都千代田区大手町2-6-2
- 編集 株式会社 ルネサス ソリューションズ ツール開発部

© 2003. Renesas Technology Corp. and Renesas Solutions Corp., All rights reserved. Printed in Japan.

## アプリケーションノート HEW Tcl/Tk

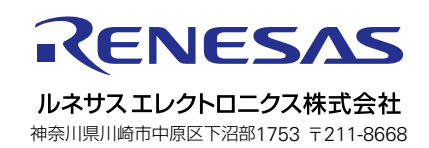